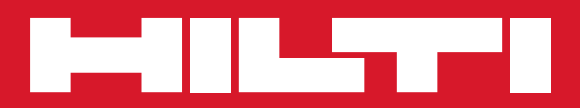

# PR 300-HV2S

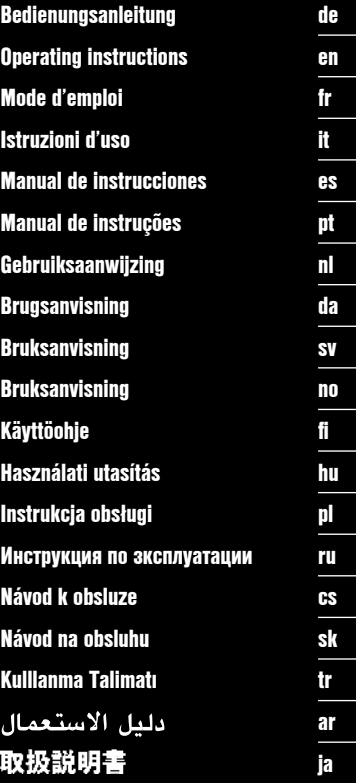

€

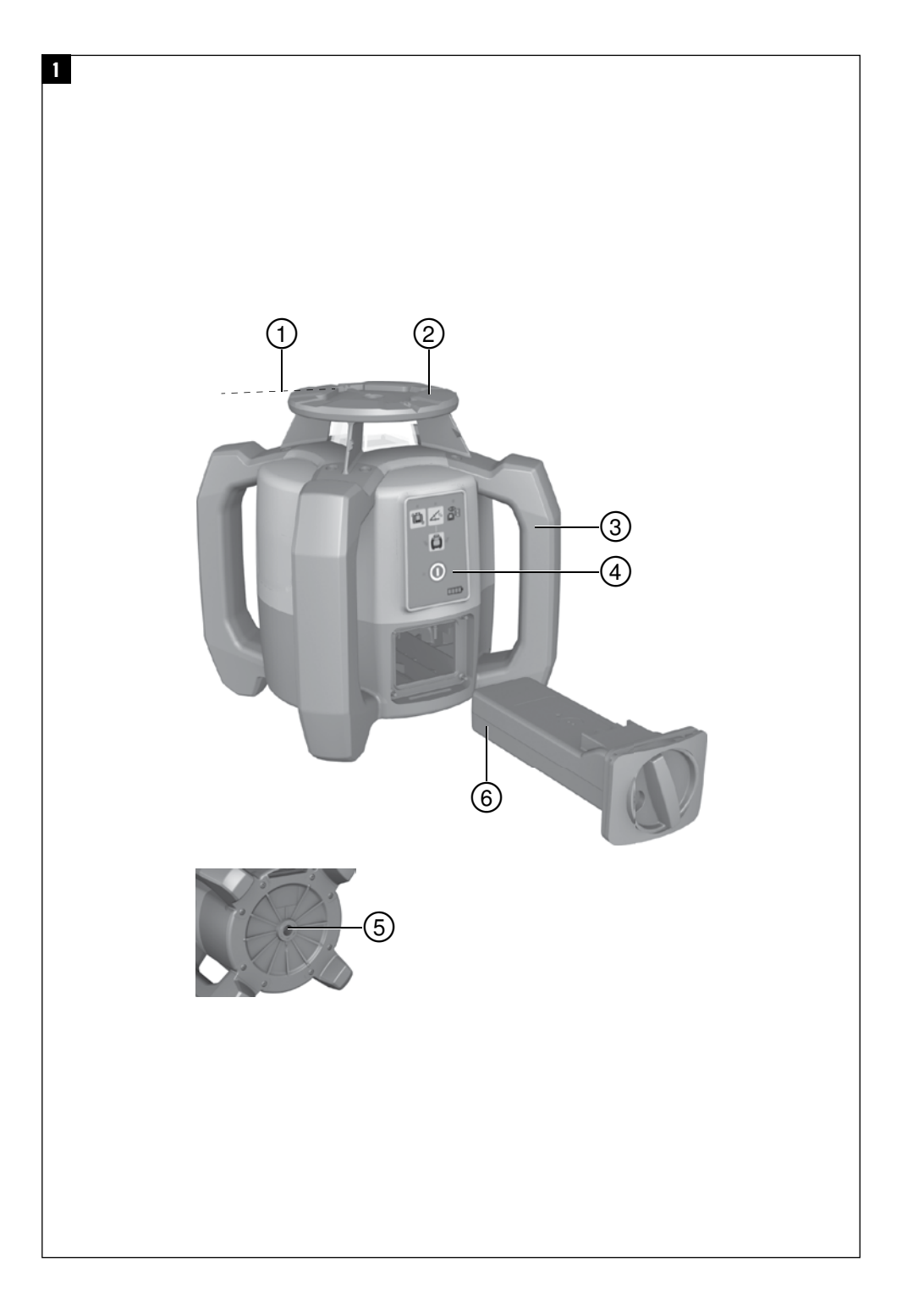

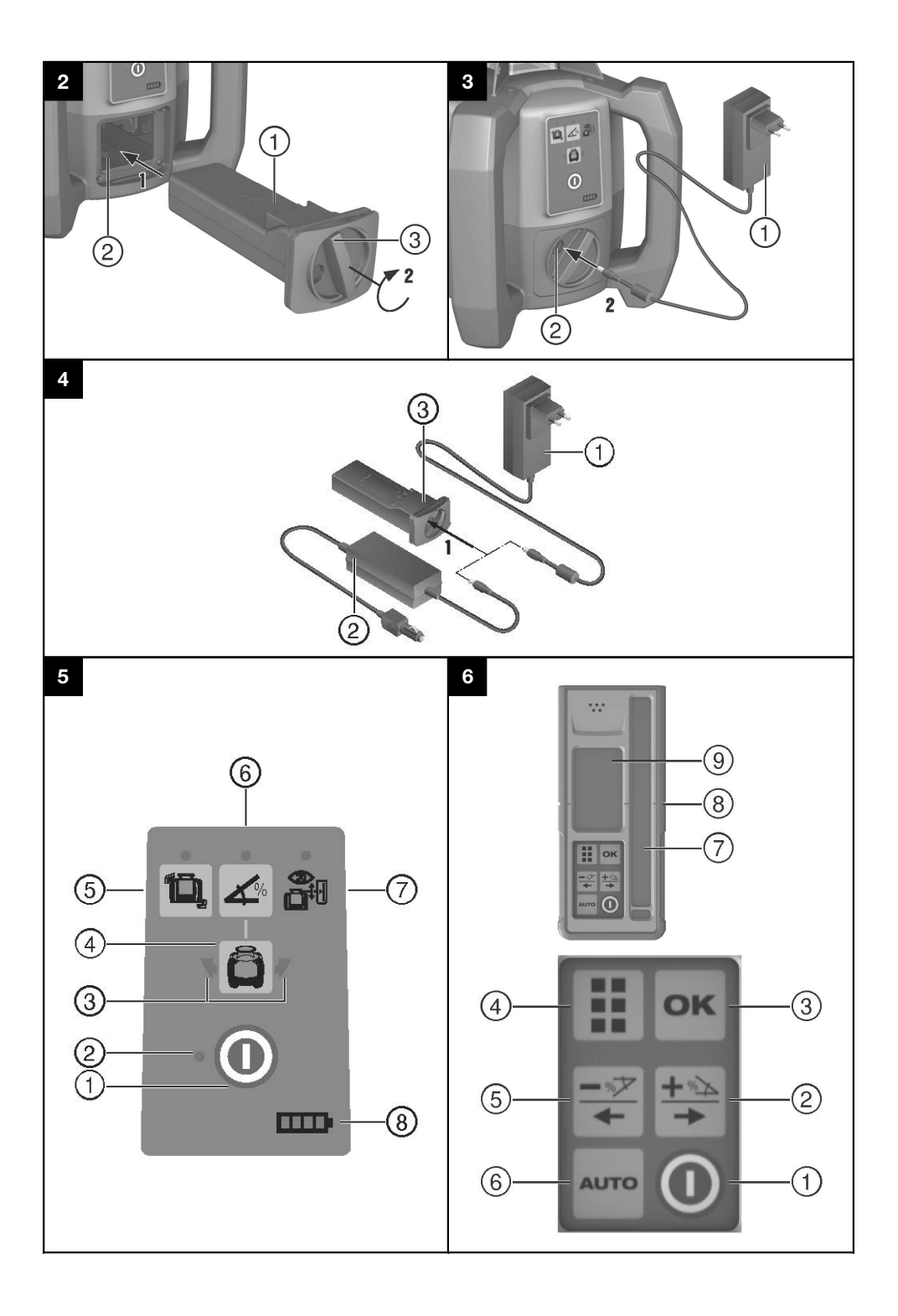

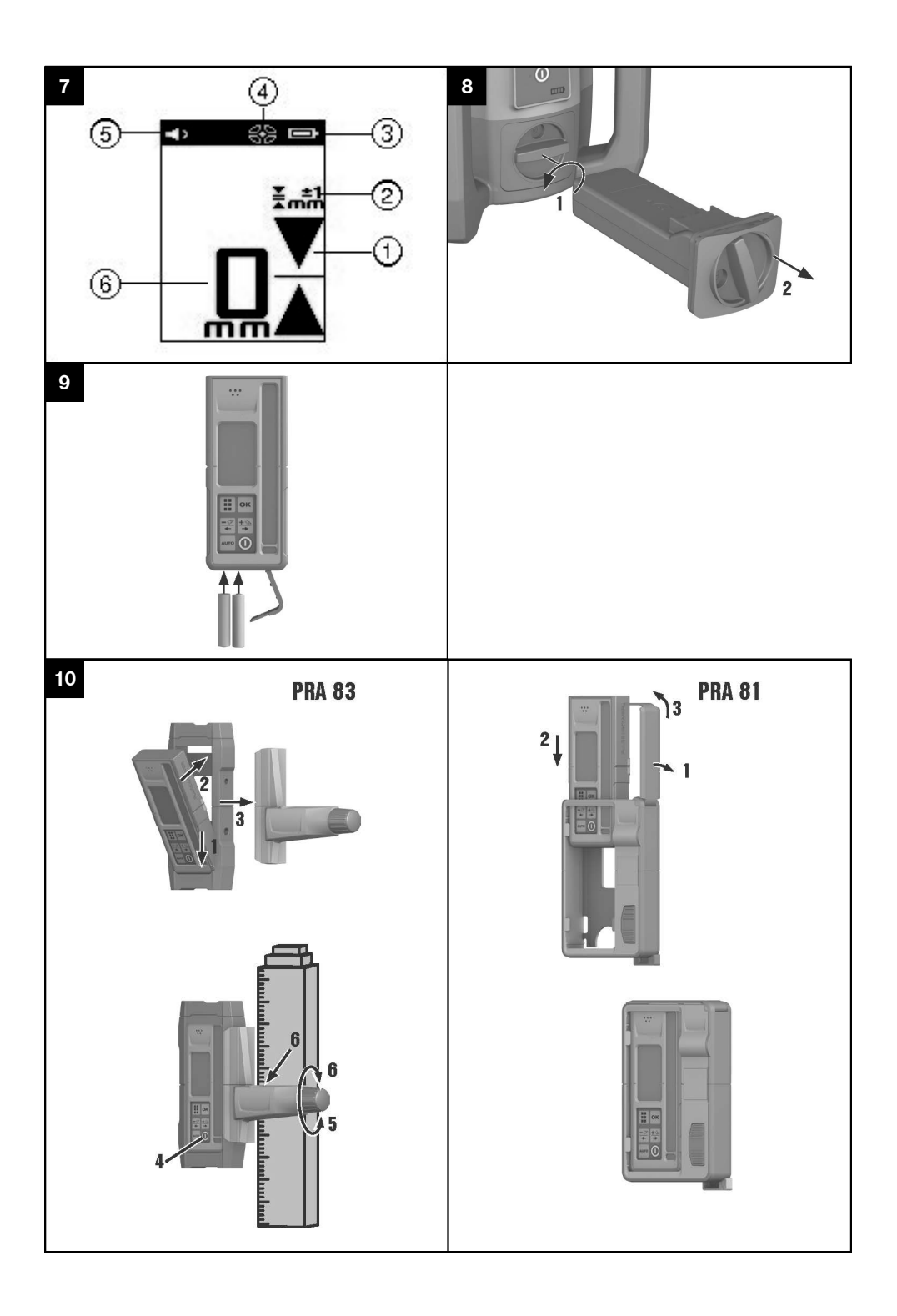

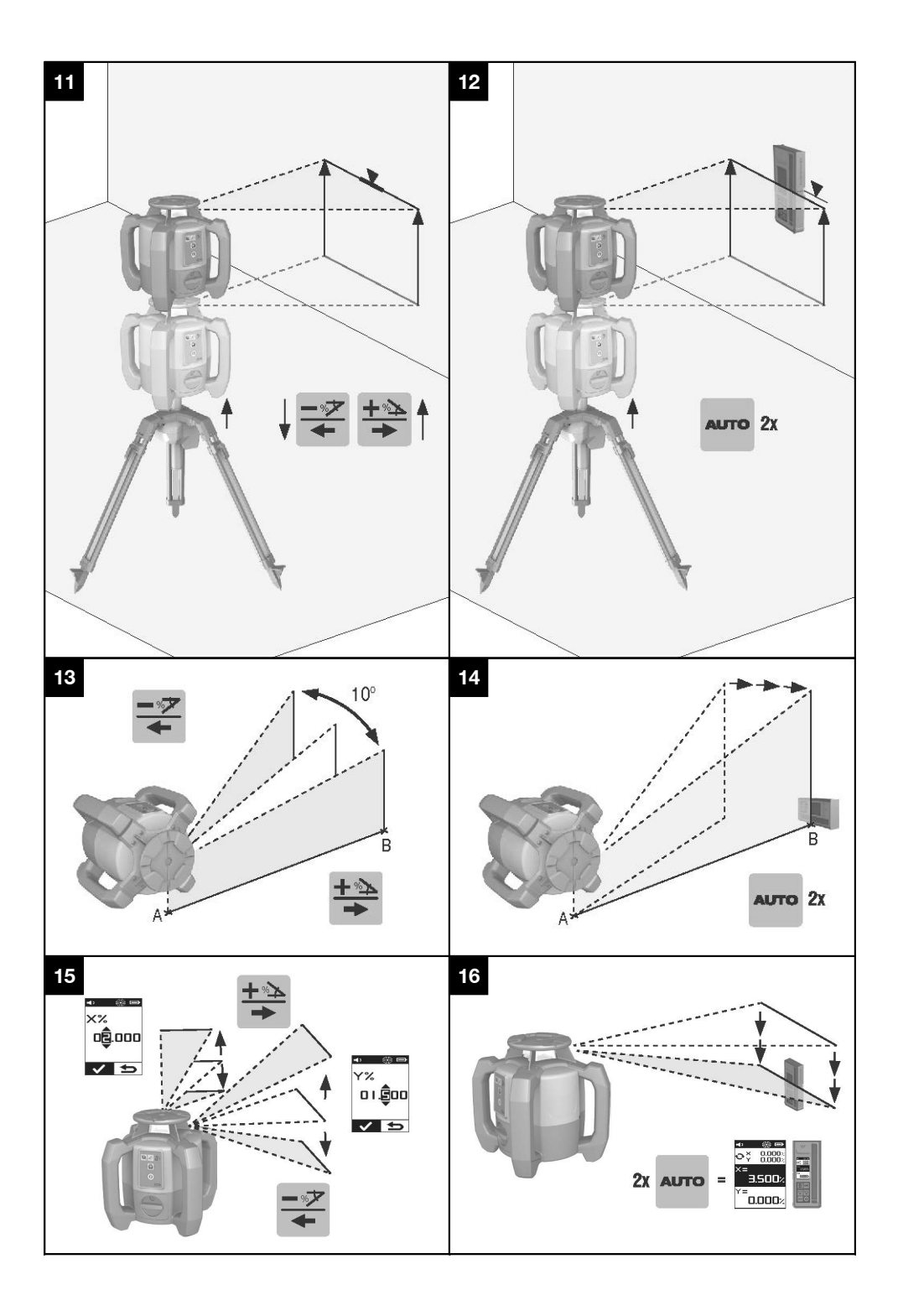

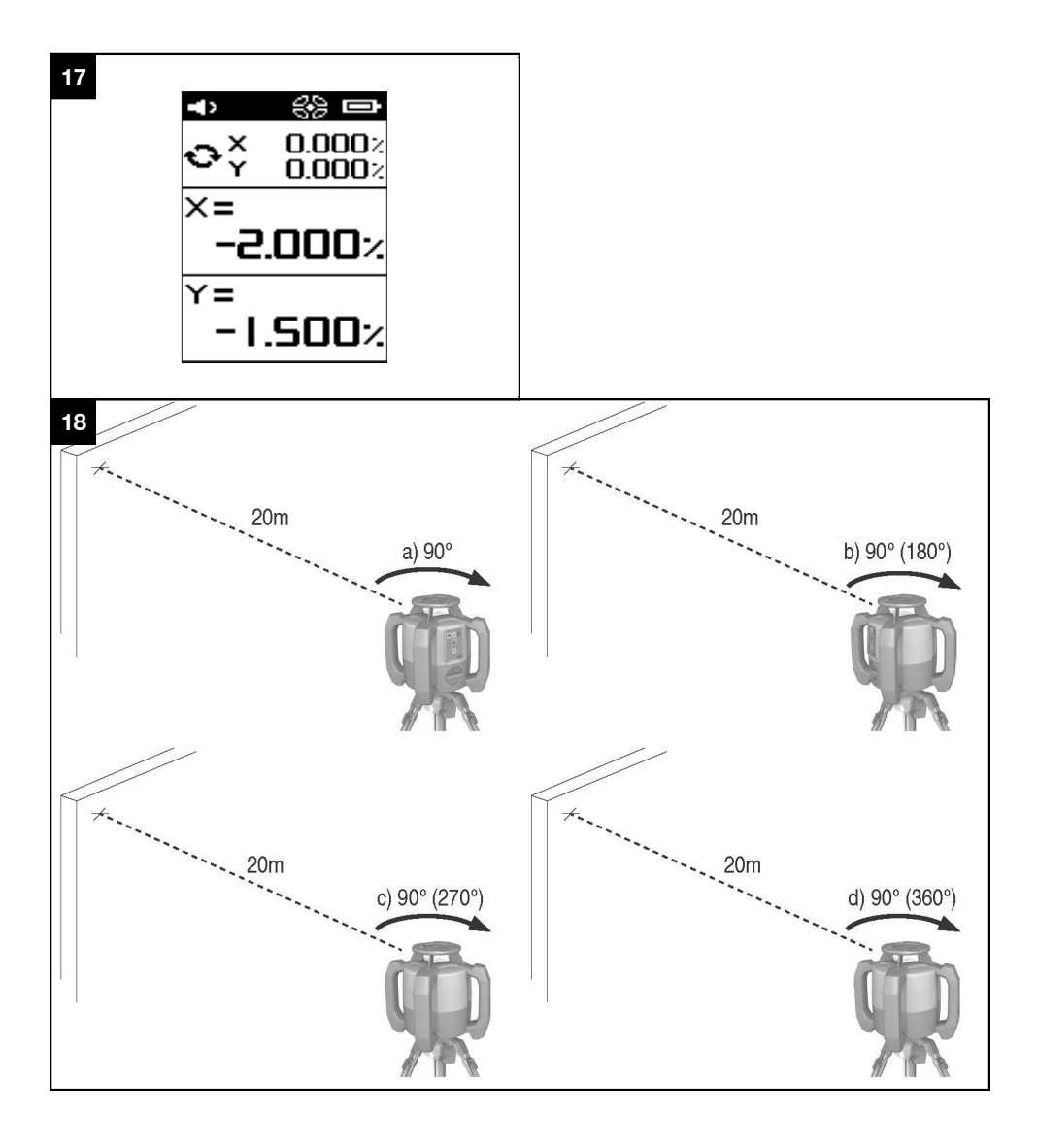

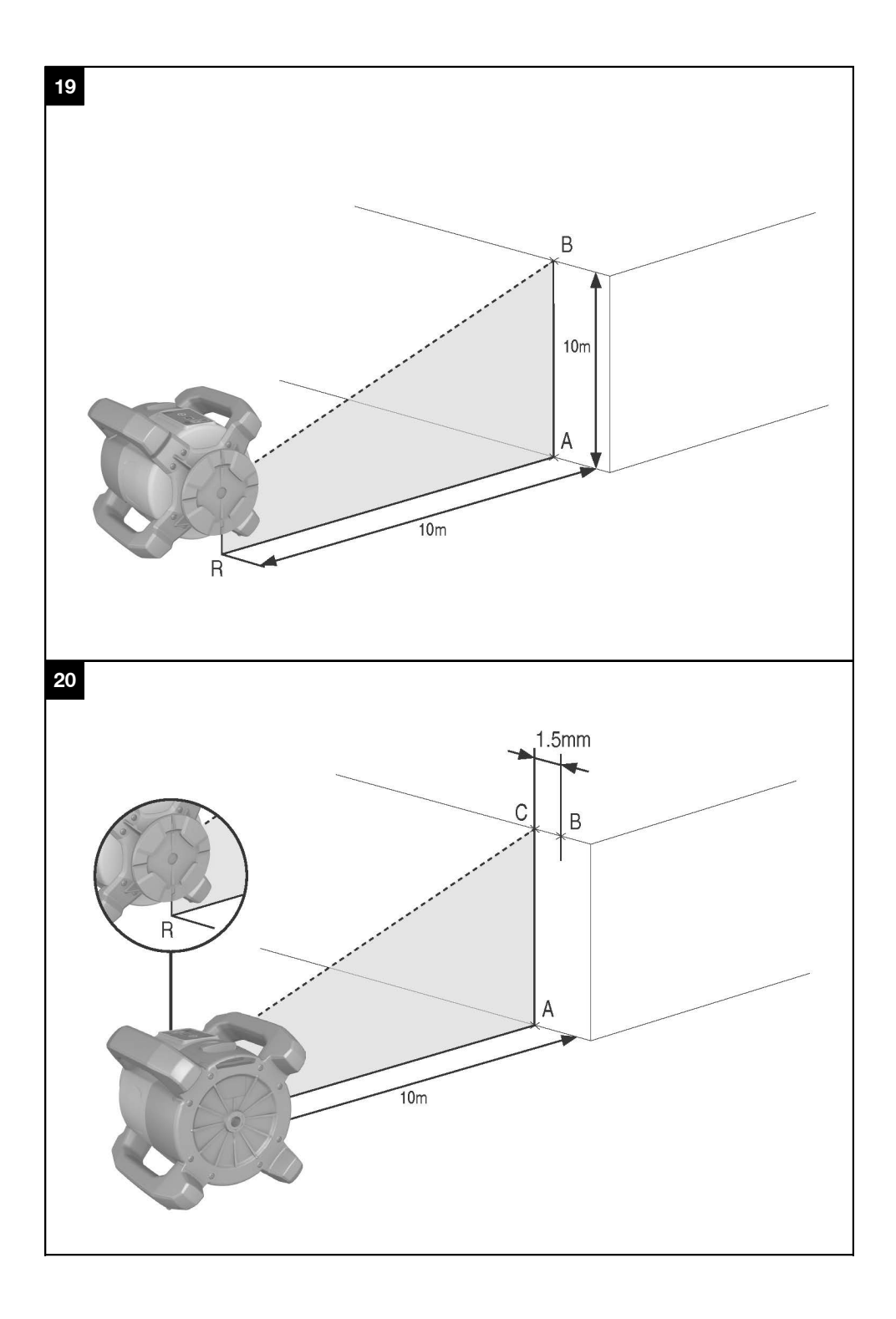

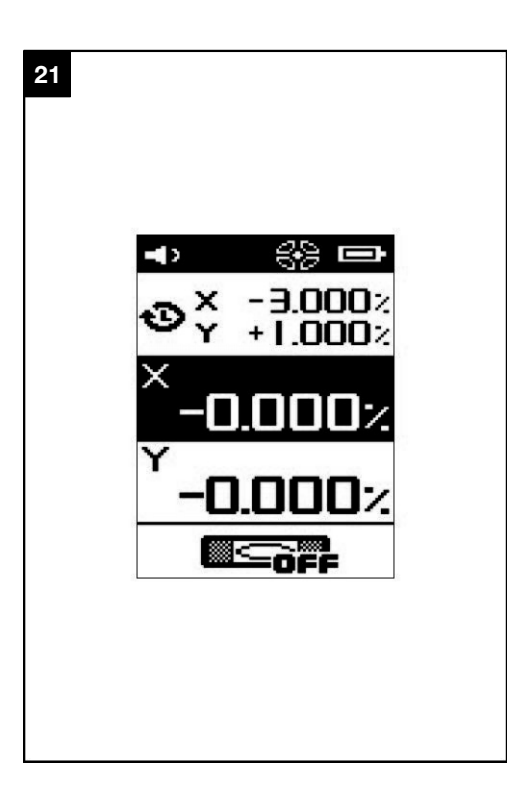

## **OORSPRONKELIJKE GEBRUIKSAANWIJZING**

## **PR 300-HV2S Rotatielaser**

**Lees de handleiding voor het eerste gebruik beslist door.**

**Bewaar deze handleiding altijd bij het apparaat.**

**Geef het apparaat alleen samen met de handleiding aan andere personen door.**

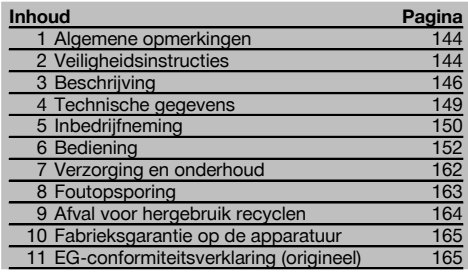

1 Deze nummers verwijzen naar afbeeldingen. De afbeeldingen zijn te vinden aan het begin van de handleiding. In de tekst van deze handleiding wordt met "het apparaat" of "de rotatielaser" altijd de rotatielaser PR 300-HV2S bedoeld. Met "afstandsbediening" resp. "laserontvanger" of "ontvanger" wordt altijd de laserontvanger PRA 300 bedoeld.

#### **Rotatielaser**

- @ Laserstraal (rotatievlak)
- ; Rotatiekop
- = Penta Prisma
- (4) Handgreep
- (5) Bedieningspaneel
- ( Grondplaat met ⁵/₈"‑schroefdraad
- ) Li-ion-accu PRA 84

#### **Batterijvak** 2

- @ Li-ion-accu PRA 84
- ; Batterijvak
- (3) Vergrendeling

#### **Opladen in het apparaat**

- @ Netvoeding PUA 81
- ; Oplaadaansluiting

#### **Opladen buiten het apparaat** 4

@ Netvoeding PUA 81

 $(2)$  Auto-laadsnoer PUA 82

 $\overline{3}$  LED acculaadactiviteit

#### **Bedieningspaneel rotatielaser** 5

- @ Aan/uit-toets
- $(2)$  LED automatische nivellering
- = LED-pijlen voor elektronische hellingshoekuitrichting
- % Toets handmatige elektronische hellingshoekuitrich-
- ting (alleen in combinatie met hellingshoekmodus) & Toets en LED schokwaarschuwingsfunctie
- ( Toets en LED hellingshoekmodus
- 
- ) LED bewakingsmodus (alleen bij verticale automatische uitrichting)
- (8) LED acculaadtoestandaanduiding

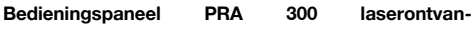

#### **ger/afstandsbediening** 6

- @ Aan/uit-toets
- ; Hellingshoekinvoertoets Plus / richtingstoets Rechts resp. Hoog (met PRA 90)
- = Bevestigingstoets (Ok)
- (4) Menutoets
- & Hellingshoekinvoertoets Min / richtingstoets Links resp. Omlaag (met PRA 90)
- ( Toets automatisch uitrichten/bewakingsmodus (verticaal) (dubbele klik)
- ) Detectieveld
- (8) Markeerkerf
- § Display

#### **Display PRA 300 laserontvanger/afstandsbediening**7

- @ Aanduiding van de positie van de ontvanger t.o.v. de hoogte van het laservlak
- (2) Weergave nauwkeurigheid
- $\Omega$  Indicatie batterijtoestand
- % Virtuele straaldiafragma's in-/uitschakelen
- $\overline{6}$ ) Volume-aanduiding
- $\binom{6}{6}$  Afstandsaanduiding tot het laservlak

## **1 Algemene opmerkingen**

#### **1.1 Signaalwoorden en hun betekenis**

#### **GEVAAR**

Voor een direct dreigend gevaar dat tot ernstig letsel of tot de dood leidt.

#### **WAARSCHUWING**

Voor een eventueel gevaarlijke situatie die tot ernstig letsel of tot de dood kan leiden.

#### **ATTENTIE**

Voor een eventueel gevaarlijke situatie die tot licht letsel of tot materiële schade kan leiden.

#### **AANWIJZING**

Voor gebruikstips en andere nuttige informatie.

#### nl

**1.2 Verklaring van de pictogrammen en overige aanwijzingen**

#### **Symbolen**

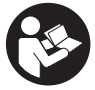

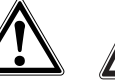

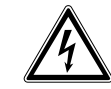

Vóór het gebruik de handleiding lezen

Waarschuwing voor algemeen gevaar

Waarschu-

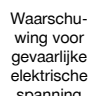

wing voor bijtende stoffen

gevaarlijke elektrische spanning

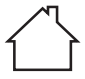

gebruik binnen

Alleen voor

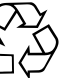

Materialen afvoeren voor recycling

Niet in de straal kijken

Waarschuwing voor explosieve stoffen

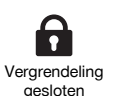

Vergrendeling open

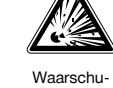

**2 Veiligheidsinstructies 2.1 Essentiële veiligheidsnotities**

**Naast de technische veiligheidsinstructies in de afzonderlijke hoofdstukken van deze handleiding moeten de volgende bepalingen altijd strikt worden opgevolgd.**

#### **2.2 Algemene veiligheidsmaatregelen**

a) **Maak geen veiligheidsinrichtingen on**instructie**waarschuwingsopschriften.**

#### **Op het apparaat**

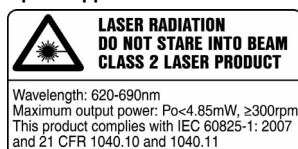

This product complies with IEC 60825-1: 2007 Except for deviations pursuant for Laser Notice No.50, date June 24, 2007

Klasse 2 laserproduct. Niet in de straal kijken.

#### **Plaats van de identificatiegegevens op het apparaat**

De typeaanduiding en het seriekenmerk staan op het typeplaatje van uw apparaat. Neem deze gegevens over in uw handleiding en geef ze altijd door wanneer u onze vertegenwoordiging of ons servicestation om informatie vraagt.

Type:

Generatie: 01

Serienr.:

b) **Aanpassingen of veranderingen aan het apparaat zijn niet toegestaan.**

c) **Wees alert, let goed op wat u doet en ga met verstand te werk bij het gebruik van het apparaat. Gebruik het apparaat niet wanneer u moe bent of onder invloed bent van drugs, alcohol of medicijnen.** Een moment van onoplettendheid bij het gebruik van het apparaat kan tot ernstig letsel leiden.

d) **Zorg ervoor dat kinderen niet in aanraking komen met laserapparaten.**

- e) Wanneer het apparaat op een ondeskundige manier wordt geopend kan er laserstraling ontstaan die sterker is dan klasse 2 resp. 3. **Laat het apparaat door een Hilti-servicestation repareren.**
- f) **Werk niet met het gereedschap in een explosieve omgeving waarin zich brandbare vloeistoffen, gassen of stof bevinden.** Apparaten veroorzaken vonken die het stof of de dampen tot ontsteking kunnen brengen.
- g) (Aanwijzing volgens FCC §15.21): Veranderingen of modificaties die niet uitdrukkelijk door Hilti toegestaan zijn, kunnen het recht van de gebruiker beperken om het apparaat in bedrijf te nemen.
- h) Als andere dan de hier genoemde bedienings- of afstelapparaten wordt gebruikt, of als anders te werk wordt gegaan, kan dit leiden tot gevaarlijke straling.
- Controleer het apparaat alvorens het te gebrui**ken. Laat het apparaat ingeval van beschadiging repareren in een Hilti-servicestation.**
- j) **Ga zorgvuldig met het apparaat om. Controleer of bewegende delen van het gereedschap correct functioneren en niet vastklemmen en of onderdelen gebroken of zodanig beschadigd zijn dat de werking van het apparaat nadelig wordt beïnvloed. Laat beschadigde delen repareren voordat u het apparaat gebruikt.** Veel ongevallen hebben hun oorzaak in slecht onderhouden apparaten.
- k) **Na een val of andere mechanische invloeden dient u de precisie van het apparaat te controleren.**
- Controleer het apparaat voor belangrijke metin**gen.**
- m) **Controleer tijdens het gebruik meerdere malen de precisie.**
- n) **Wanneer het apparaat vanuit een zeer koude in een warme omgeving wordt gebracht, of omgekeerd, dient u het apparaat vóór gebruik op temperatuur te laten komen.**
- o) **Zorg er bij het gebruik van adapters voor dat het apparaat stevig vastgeschroefd is.**
- p) **Om foutieve metingen te voorkomen, moet het uitgangsvenster van de laser schoon worden gehouden.**
- q) **Ook al is het apparaat gemaakt voor zwaar gebruik op bouwplaatsen, toch dient het, evenals andere optische en elektrische apparaten (bijv. veldkijkers, brillen, fotoapparaten), zorgvuldig te worden behandeld.**
- r) **Hoewel het apparaat beschermd is tegen het binnendringen van vocht, dient u het droog te maken alvorens het in de transportcontainer te plaatsen.**
- s) **De elektrische contacten uit de buurt van regen en vocht houden.**
- t) **Gebruik de netvoeding alleen voor het elektriciteitsnet.**
- u) **Zorg ervoor dat het apparaat en de netvoeding geen obstakel vormen dat ertoe kan leiden dat mensen vallen en letsel oplopen.**
- v) **Zorg voor een goede verlichting van het werkgebied.**
- w) **Controleer de verlengsnoeren regelmatig en vervang deze in geval van beschadiging. Wordt de**

**netvoeding of het verlengsnoer tijdens de werkzaamheden beschadigd, dan mag u het niet aanraken. Haal de stekker uit het stopcontact.** Beschadigde voedings- en verlengsnoeren houden het risico van een elektrische schok in.

- x) **Voorkom aanraking van het lichaam met geaarde oppervlakken, bijvoorbeeld van buizen, verwarmingen, fornuizen en koelkasten.** Er bestaat een verhoogd risico door een elektrische schok wanneer uw lichaam geaard is.
- y) **Bescherm het snoer tegen hitte, olie en scherpe randen.**
- z) **Gebruik de netvoeding nooit in vuile of natte toestand. Vocht of stof dat zich aan het oppervlak van de netvoeding hecht, met name van geleidend materiaal, kan onder ongunstige omstandigheden tot een elektrische schok leiden. Laat daarom verontreinigde apparaten, met name wanneer er vaak geleidend materiaal wordt bewerkt, regelmatig controleren door de Hilti-service.**
- z) **Raak de contacten niet aan.**

#### **2.2.1 Gebruik en onderhoud van accugereedschappen**

- a) **Stel de accu's niet bloot aan hoge temperaturen of aan vuur.** Er is sprake van explosiegevaar.
- b) **De accu's mogen niet uit elkaar genomen, ineengedrukt, tot boven de 75 °C worden verhit of verbrand.** Anders bestaat er gevaar voor vuur, verbranding door bijtend zuur en explosie.
- c) **Voorkom dat er vocht binnendringt.**Binnengedrongen vocht kan kortsluiting en chemische reacties veroorzaken en brandwonden of brand tot gevolg hebben.
- d) Bij een verkeerd gebruik kan er vloeistof uit de batterij/accu komen. **Voorkom contact. Spoel bij onvoorzien contact met water af. Komt de vloeistof in de ogen, spoel deze dan met veel water uit en neem contact op met een arts.** Gelekte accuvloeistof kan tot huidirritaties en verbrandingen leiden.
- e) **Gebruik uitsluitend de voor uw apparaat goedgekeurde accu's.** Bij het gebruik van andere accu's of het gebruik van accu's voor andere doeleinden is er kans op brand en bestaat er explosiegevaar.
- f) **Neem de bijzondere richtlijnen voor het transport, de opslag en het gebruik van Li-ion-accu's in acht.**
- g) **Houd de gebruikte accu of acculader uit de buurt van paperclips, munten, sleutels, spijkers, schroeven of andere kleine metalen voorwerpen, die een kortsluiting van de accu- of laadcontacten zouden kunnen veroorzaken.** Een kortsluiting tussen de accu- of laadcontacten kan leiden tot brand of verbrandingen.
- h) **Voorkom kortsluiting van de accu.** Controleer alvorens de accu in het apparaat te plaatsen of de contacten van de accu en het apparaat vrij zijn. Worden de contacten van een accu kortgesloten, dan bestaat het risico van vuur, verbranding door bijtend zuur en explosie.
- i) **Beschadigde accu's (bijvoorbeeld accu's met scheuren, gebroken onderdelen, verbogen,**

**ingedrukte en/of uitgetrokken contacten) mogen niet geladen en ook niet meer worden gebruikt.**

j) **Gebruik voor het apparaat en het opladen van de accu alleen de netvoeding PUA 81, het auto‑laadsnoer PUA 82 of andere door de fabrikant aanbevolen acculaders.** Anders bestaat het gevaar het apparaat te beschadigen. Voor een acculader dat voor een bepaald type accu's geschikt is, bestaat het risico van brand wanneer deze met andere accu's wordt gebruikt.

#### **2.3 Correcte inrichting van het werkgebied**

- a) **Zet het gebied waar u metingen verricht af en let er bij het opstellen van het apparaat op dat de straal niet op andere personen of op uzelf wordt gericht.**
- b) **Wanneer u op ladders werkt, neem dan geen ongewone lichaamshouding aan. Zorg ervoor dat u stevig staat en altijd in evenwicht bent.**
- c) Metingen in de buurt van reflecterende objecten resp. oppervlakken en door ruiten of soortgelijke materialen kunnen leiden tot een verkeerd meetresultaat.
- d) **Let er op dat het apparaat op een effen, stabiel oppervlak wordt geplaatst (zonder trillingen!).**
- e) **Gebruik het apparaat alleen binnen de gedefinieerde grenzen.**
- f) Controleer of uw PR 300-HV2S alleen op uw PRA 300 reageert en niet op een andere PRA 300 die eventueel op de bouwplaats wordt gebruikt.
- g) **Zorg voor een stevige bevestiging van de netvoeding, bijv. aan een statief, als u het apparaat oplaadt tijdens het gebruik.**
- h) Het gebruik van producten voor andere dan de voorziene toepassingen kan tot gevaarlijke situaties leiden. **Gebruik het product, de toebehoren, de inzetgereedschappen en dergelijke in overeenstemming met deze aanwijzingen en op de manier die voor dit speciale producttype is voorgeschreven. Let daarbij op de arbeidsomstandigheden en de uit te voeren werkzaamheden.**
- i) **Het werken met meetlatten in de buurt van hoogspanningsleidingen is niet toegestaan.**

#### **2.3.1 Elektromagnetische compatibiliteit**

Hoewel het apparaat voldoet aan de strenge eisen van de betreffende voorschriften, kan Hilti de mogelijkheid niet uitsluiten dat het apparaat door sterke straling wordt gestoord, hetgeen tot een foute bewerking kan leiden. In dit geval of wanneer u niet zeker bent, dienen controlemetingen te worden uitgevoerd. Eveneens kan Hilti niet uitsluiten dat andere apparaten (bijv. navigatietoestellen van vliegtuigen) gestoord worden.

#### **2.3.2 Laserclassificatie voor klasse 2 laserapparaten**

Afhankelijk van de verkochte versie voldoet het apparaat aan de laserklasse 2 volgens IEC60825-1:2007 / EN60825-1:2007. Deze apparaten kunnen zonder verdere beveiligingsmaatregelen worden gebruikt. Toch mag men, evenals bij de zon, niet direct in de lichtbron kijken. In het geval van direct oogcontact uw ogen sluiten en uw hoofd uit de lichtbundel bewegen. Richt de laserstraal niet op personen.

## **3 Beschrijving**

nl

#### **3.1 Gebruik volgens de voorschriften**

De PR 300-HV2S is een rotatielaser met een roterende, zichtbare laserstraal en, in een hoek van 90° daarop, een referentiestraal. De rotatielaser kan verticaal, horizontaal en voor schuine hoeken in één of twee vlakken worden gebruikt.

Het apparaat is bestemd voor het vaststellen, overdragen en controleren van horizontale hoogteverlopen, verticale en hellende vlakken en rechte hoeken. Voorbeelden voor het gebruik zijn het aanbrengen van meet- en hoogtelijnen, het bepalen van rechte hoeken op wanden, verticaal uitrichten op referentiepunten of het creëren van hellende vlakken.

Het apparaat is bestemd voor de professionele gebruiker en mag alleen door geautoriseerd, vakkundig geschoold personeel bediend, onderhouden en gerepareerd worden. Dit personeel moet speciaal op de hoogte zijn gesteld van de mogelijke gevaren. Het apparaat en de bijbehorende hulpmiddelen kunnen gevaar opleveren als ze door ongeschoolde personen op ondeskundige wijze of niet volgens de voorschriften worden gebruikt.

Voor een optimaal gebruik van het apparaat bieden wij u verschillende toebehoren.

Gebruik ter voorkoming van letsel alleen originele Hilti toebehoren en apparaten.

#### **3.2 Kenmerken**

Met het apparaat kan een persoon snel en met een grote nauwkeurigheid elk vlak waterpas stellen.

De nivellering vindt automatisch plaats na het inschakelen van het apparaat. De straal wordt ingeschakeld als de nivellering bereikt is.

De LED's geven de actuele modus aan.

Het apparaat werkt met oplaadbare Li‑ion accu's, die ook tijdens het gebruik kunnen worden opgeladen.

#### **3.3 Combinatiemogelijkheid met de afstandsbediening/laserontvanger PRA 300**

De PRA 300 is een afstandsbediening en laserontvanger in een. Hiermee is het mogelijk de PR 300-HV2S rotatielaser gemakkelijk vanaf grote afstanden te bedienen. Daarnaast dient de PRA 300 ook als laserontvanger en kan deze worden gebruikt om de laserstraal op grote afstand zichtbaar te maken.

#### **3.4 Digitaal meten van de afstand**

De laserontvanger toont digitaal de afstand tussen het laservlak en de markeerkerf van de laserontvanger. Zodoende kan in een stap tot op de millimeter nauwkeurig worden vastgesteld waar de laserontvanger zich bevindt.

#### **3.5 Automatisch uitrichten en controleren**

Met de PR 300-HV2S en de PRA 300 kan één persoon eenvoudig een laservlak op een punt uitrichten. Het apparaat herkent de betreffende uitrichting (horizontaal, verticaal of neiging) en gebruikt vervolgens de functie automatisch uitrichten (horizontaal met PRA 90 en neiging) of automatisch uitrichten met aansluitende bewaking van het vlak (verticaal). Het uitgerichte laservlak wordt met behulp van de controlefunctie van de PRA 300 automatisch met regelmatige intervallen gecontroleerd, om eventuele verschuivingen (bijv. door temperatuurschommelingen, wind e.d.) te voorkomen. De bewakingsfunctie kan worden uitgeschakeld.

#### **3.6 Digitale hellingshoekaanduiding met gepatenteerde automatische elektronische hellingshoekuitrichting**

De digitale hellingshoekaanduiding kan een hellingshoek tot 25% aanduiden, als de PR 300-HV2S zich al in een hellingshoek bevindt. Zo kunnen zonder berekeningen hellingen worden uitgezet en gecontroleerd. Met de automatische elektronische hellingshoekuitrichting kan de nauwkeurigheid van een helling worden geoptimaliseerd.

#### **3.7 Schokwaarschuwingsfunctie**

De schokwaarschuwingsfunctie wordt na het inschakelen van het apparaat pas twee minuten na het uitvoeren van de nivellering geactiveerd. Als binnen deze twee minuten op een toets wordt gedrukt, begint de wachttijd van twee minuten opnieuw. Als het apparaat tijdens het gebruik uit het waterpasvlak wordt gebracht (schudden / stoten), dan schakelt het in de waarschuwingsmodus; alle LED's knipperen, de laser schakelt uit (kop draait niet meer).

#### **3.8 Automatische uitschakeling**

Wanneer het apparaat buiten het zelf instelbare bereik (±16° X-as, ±10° Y-as) is opgesteld of mechanisch is geblokkeerd, dan schakelt de laser niet in en knipperen de LED's.

Het apparaat kan op statieven met 5/8"-schroefdraad of direct op een vlakke stabiele ondergrond worden opgesteld (trillingvrij!). Bij het automatisch nivelleren van één of beide richtingen bewaakt het servosysteem de handhaving van de gespecificeerde nauwkeurigheid. Het apparaat wordt uitgeschakeld wanneer het apparaat niet zelf de nivellering kan uitvoeren (apparaat buiten het instelbare bereik of mechanisch geblokkeerd) of wanneer het apparaat uit zijn ingestelde vlak wordt gebracht (zie het hoofdstuk schokwaarschuwing).

#### **AANWIJZING**

Wanneer het apparaat niet zelf de nivellering kan uitvoeren, schakelt de laser uit en knipperen alle LED's.

#### **3.9 Standaard leveringsomvang**

- 1 Rotatielaser PR 300-HV2S
- 1 Laserontvanger/afstandsbediening PRA 300
- 1 Ontvangerhouder PRA 83
- 2 Handleiding
- 1 Li-ion-accu PRA 84
- 1 Netvoeding PUA 81
- 2 Batterijen (AA‑cellen)
- 2 Fabriekscertificaten
- 1 Hilti-koffer

#### **AANWIJZING**

Verdere toebehoren kunt u vinden in uw Hilti Centre of online op **www.hilti.com**.

#### **3.10 Indicatoren van de bedrijfsstatus**

Het apparaat heeft de volgende statusaanduidingen: LED automatische nivellering, LED acculaadtoestand, LED deactivering schokwaarschuwingsfunctie, LED hellingshoekmodus, LED bewaking en LED elektronische hellingshoekuitrichting.

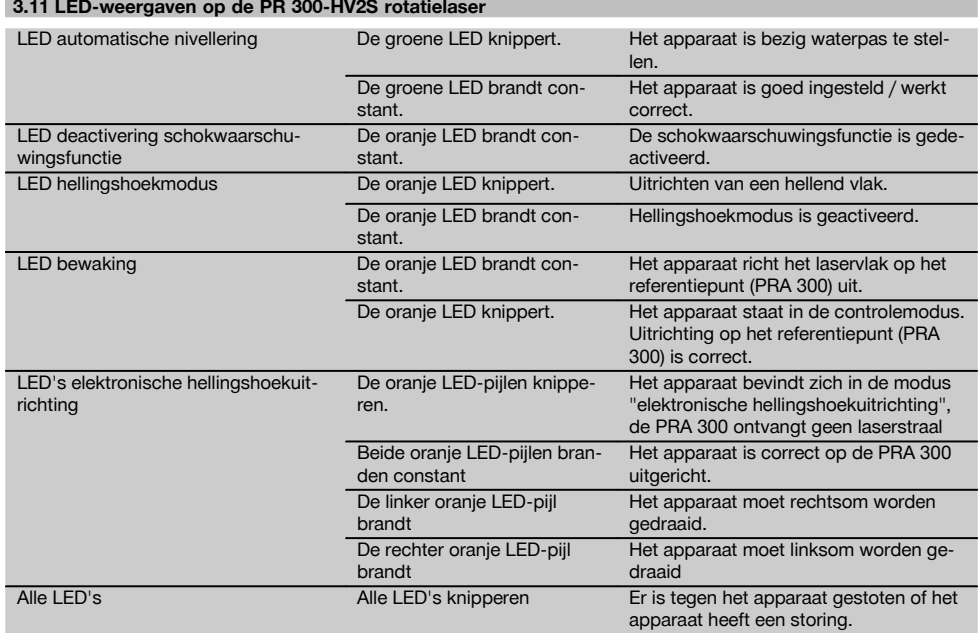

#### **3.12 Laadtoestand van de Li‑ion accu tijdens het gebruik**

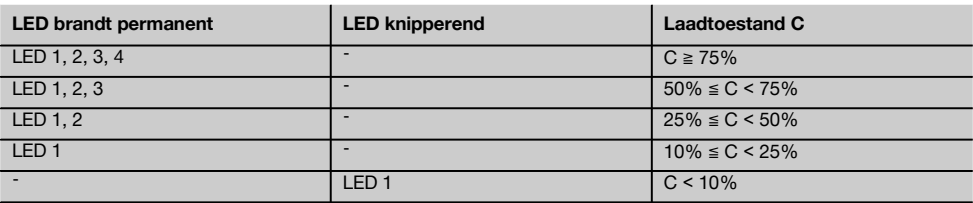

#### **3.13 Laadtoestand van de Li‑ion accu tijdens het opladen in het apparaat**

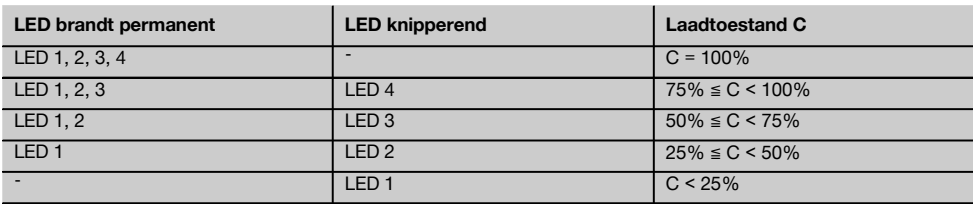

#### **3.14 Laadtoestand van de Li‑ion accu tijdens het opladen in het apparaat**

Als de rode LED constant brandt, wordt de accu opgeladen.

Als de rode LED acculaadactiviteit niet brandt, is het opladen voltooid of levert de acculader geen stroom.

## **4 Technische gegevens**

Technische wijzigingen voorbehouden!

#### **PR 300-HV2S**

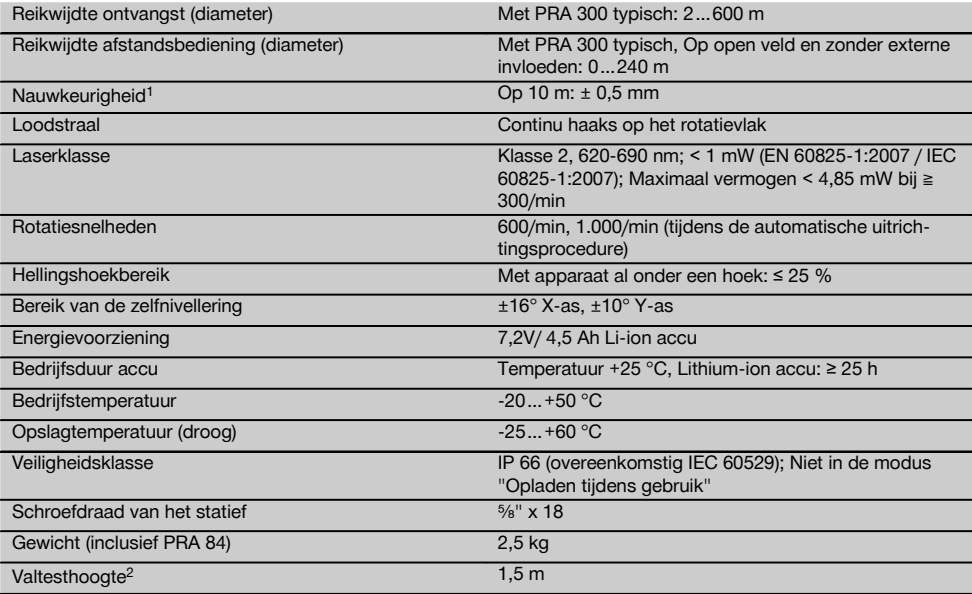

1 Invloeden zoals met name grote temperatuurschommelingen, vochtigheid, schokken, vallen, enz. kunnen de nauwkeurigheid beïnvloeden. Tenzij anders vermeld, is het apparaat onder standaard omgevingsomstandigheden (MIL-STD-810G) afgesteld resp. gekalibreerd.

2 De valtest is van het statief op een vlakke betonnen vloer onder standaard omgevingsomstandigheden (MIL-STD-810G) uitgevoerd.

#### **PRA 300**

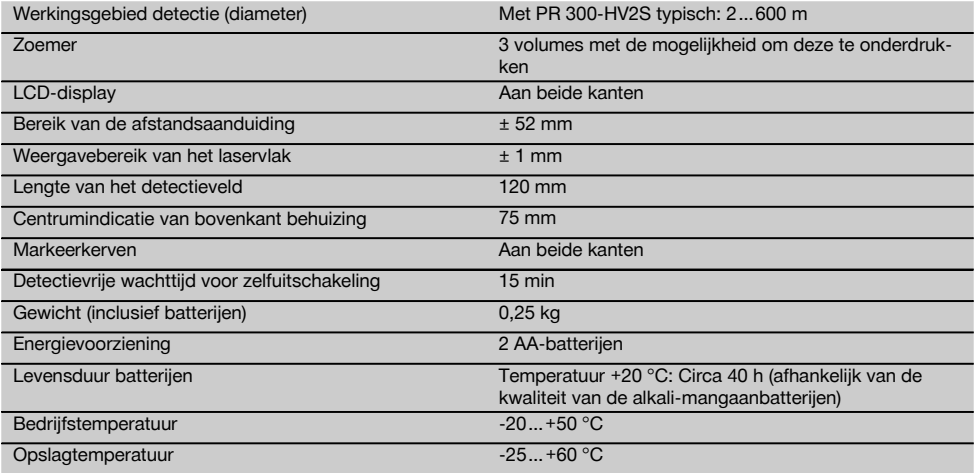

1 De valtest is in de ontvangerhouder PRA 83 op een vlakke betonnen vloer onder standaard omgevingsomstandigheden (MIL-STD-810G) uitgevoerd.

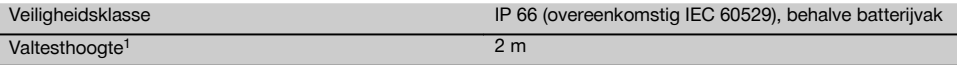

1 De valtest is in de ontvangerhouder PRA 83 op een vlakke betonnen vloer onder standaard omgevingsomstandigheden (MIL-STD-810G) uitgevoerd.

#### **PRA 84 Li-ion accu**

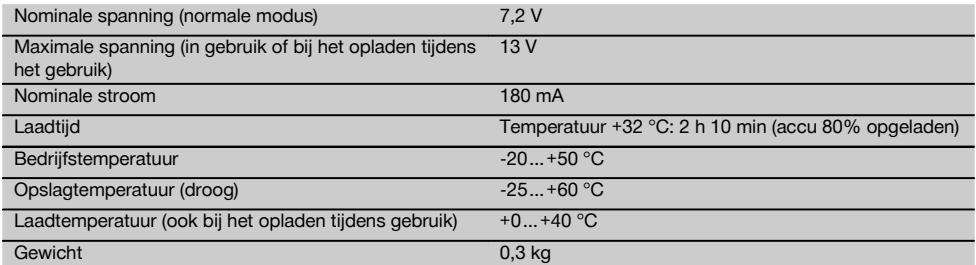

#### **PUA 81 Netvoeding**

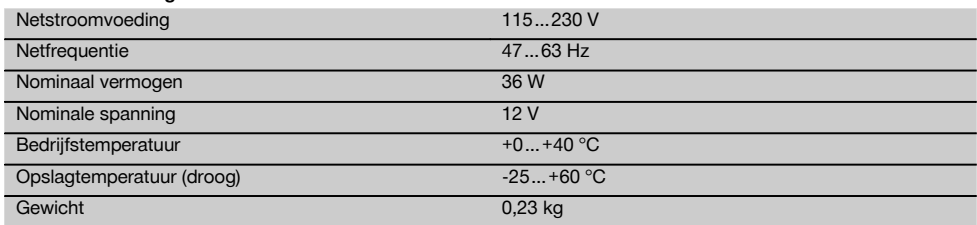

## **5 Inbedrijfneming**

#### **AANWIJZING**

Het apparaat mag alleen met de Hilti accu PRA 84 of PRA 84G worden gebruikt.

#### **5.1 Accu aanbrengen**

- 1. Schuif de accu in het apparaat.
- 2. Draai de vergrendeling rechtsom tot het symbool "Vergrendeling dicht" verschijnt.

#### **5.2 Accu verwijderen** 8

- 1. Draai de vergrendeling linksom tot het symbool "Vergrendeling open" verschijnt.
- 2. Trek de accu uit het apparaat.

#### **5.3 Accu opladen**

#### **5.3.1 Eerste maal opladen van een nieuwe accu**

Laad de accu's voor het eerste gebruik volledig op.

#### **AANWIJZING**

Zorg er daarbij voor dat het op te laden systeem veilig is geplaatst.

#### **5.3.2 Opnieuw opladen van een accu**

1. Zorg ervoor dat de buitenvlakken van de accu schoon en droog zijn.

2. Voer de accu in het apparaat in. **AANWIJZING** Li‑ion-accu's zijn altijd gebruiksklaar, ook wanneer ze ten dele zijn opgeladen. Wanneer het apparaat is ingeschakeld, wordt de voortgang van het opladen aangegeven door LED's.

## **5.4 Opties voor het opladen van de accu**

#### **AANWIJZING**

Zorg ervoor dat de aanbevolen temperatuur bij het opladen in acht wordt genomen (0 tot 40 °C).

#### **GEVAAR**

**De netvoeding PUA 81 mag alleen "binnenshuis" worden gebruikt. Voorkom dat er vocht binnendringt.**

#### **5.4.1 Opladen van de accu in het apparaat**

- 1. Plaats de accu in het batterijvak (zie 5.1).<br>2. Draaj de vergrendeling totdat de laadaans
- 2. Draai de vergrendeling totdat de laadaansluiting van de accu zichtbaar wordt.
- 3. Sluit de stekker van de netvoeding of het auto‑laadsnoer aan op de accu. De accu wordt opgeladen.
- 4. Schakel het apparaat in om de laadtoestand tijdens het opladen weer te geven.

#### **5.4.2 Opladen van de accu buiten het apparaat**

- 1. Verwijder de accu (zie 5.2).<br>2. Verbind de stekker van
- 2. Verbind de stekker van de netvoeding of het auto‑laadsnoer met de accu. De rode LED van de accu geeft laadactiviteit aan.

## **5.4.3 Opladen van de accu tijdens het gebruik**

#### **GEVAAR**

Het is niet toegestaan om het accu-pack tijdens het gebruik van het apparaat buitenshuis of in een vochtige omgeving op te laden.

- 1. Draai de sluiting totdat de laadaansluiting van de accu zichtbaar wordt.
- 2. Steek de stekker van de netvoeding in de accu. Het apparaat werkt tijdens het opladen en de laadtoestand van de accu wordt door de LED's op het apparaat weergegeven.

#### **5.5 Rotatielaser inschakelen**

Druk op de aan/uit-toets  $\circledR$ .

#### **AANWIJZING**

Na het inschakelen start het apparaat de automatische nivellering. Bij volledige nivellering schakelt de laserstraal in de rotatie- en in de normale richting in.

### **5.6 LED indicaties**

Zie het hoofdstuk met de beschrijving "LED-weergaven op de PR 300‑HV2S rotatielaser".

#### **5.7 Batterijen in de PRA 300 aanbrengen**

#### **GEVAAR**

**Gebruik geen beschadigde batterijen.**

#### **GEVAAR**

Geen oude en nieuwe batterijen samen in het apparaat aanbrengen. Gebruik geen batterijen van verschillende producenten of met verschillende typeaanduidingen.

#### **AANWIJZING**

De PRA 300 mag alleen met batterijen worden gebruikt die overeenkomstig internationale standaarden geproduceerd zijn.

- 1. Open het batterijvak van de laserontvanger.
- 2. Breng de batterijen in de laserontvanger aan. **AANWIJZING** Let bij het aanbrengen op de polariteit van de batterijen!
- 3. Sluit het batterijvak.

#### **5.8 Pairen**

Het apparaat en de afstandsbediening/de laserontvanger worden gepaird geleverd. Andere laserontvangers van hetzelfde type of het automatische statief PRA 90 zijn zonder pairing niet klaar voor gebruik. Om het apparaat met dit accessoire te kunnen gebruiken, moeten deze op elkaar worden ingesteld, ofwel gepaird. Het pairen van apparaten bewerkstelligt dat de apparaten eenduidig met elkaar worden gepaird. Het apparaat en het automatische statief PRA 90 ontvangen zo alleen signalen van de gepairde afstandsbediening/laserontvanger. De pairing maakt het mogelijk om naast andere rotatielasers te werken, zonder dat instellingen hierdoor worden gewijzigd.

#### **5.8.1 Pairen van apparaat en laserontvanger**

A.

1. Druk de aan/uit-toetsen  $\omega$  van het apparaat en de laserontvanger gelijktijdig in en houd deze ten minste 3 seconden ingedrukt.

De succesvolle pairing wordt op de laserontvanger door een geluidssignaal en op het apparaat door het knipperen van alle LED's aangegeven. Tegelijkertijd verschijnt op het display van de laserontvanger het hierboven a<sub>nd</sub> afgebeelde symbool. Het apparaat en de ontvanger schakelen na het pairen automatisch uit.

2. Schakel de gepairde apparaten weer in.

#### **5.8.2 Pairen van PRA 90 statief en ontvanger**

## ∕ाै\⊶∏

- 1. Druk de aan-/uit-toetsen **(0)** van het automatische statief PRA 90 en van de laserontvanger gelijktijdig in en houd deze ten minste 3 seconden ingedrukt. De succesvolle pairing wordt op de laserontvanger door een geluidssignaal en op het apparaat door het knipperen van alle LED's aangegeven. Tegelijkertijd verschijnt op het display van de laserontvanger het hierboven afgebeelde symbool. Het apparaat en de ontvanger schakelen na het pairen automatisch uit.
- 2. Schakel de gepairde apparaten weer in. Op het display van de laserontvanger wordt het apparaat inclusief statief  $\sim$  aangegeven.

#### **6.1 Overzicht van de algemene symbolen**

Overzicht van de algemene symbolen

## **Algemene symbolen**

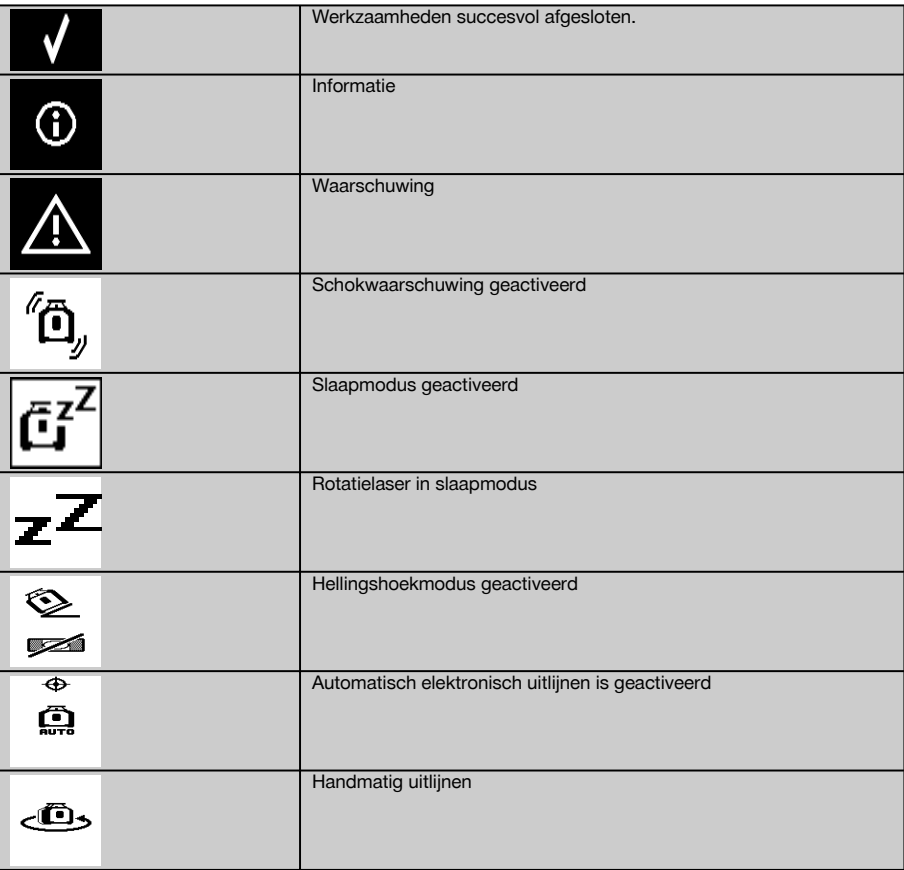

#### **6.2 Apparaat controleren**

Controleer voor belangrijke metingen de nauwkeurigheid van het apparaat, met name nadat het op de grond is gevallen of aan ongebruikelijke mechanische invloeden blootgesteld is geweest (zie 7.6).

#### **6.3 Apparaat inschakelen**

Druk op de aan/uit-toets  $\textcircled{\textbf{0}}$ .

#### **AANWIJZING**

Na het inschakelen start het apparaat de automatische nivellering.

#### **6.4 Werken met de PRA 300 laserontvanger/afstandsbediening**

De PRA 300 is een afstandsbediening en laserontvanger in een. De afstandsbediening vergemakkelijkt het werken met de rotatielaser en is nodig om sommige functies van het apparaat te kunnen gebruiken. De aanduiding van de laserstraal vindt optisch en akoestisch plaats.

#### **6.4.1 Werken met de PRA 300 laserontvanger als los apparaat**

- 1. Druk op de aan/uit-toets  $\circledR$ . **AANWIJZING** Als de ontvanger voor de PR 300 rotatielaser is gestart, is op het display van de ontvanger nog geen laserstraal afgebeeld.
- 2. Houd de laserontvanger met het detectievenster direct in het vlak van de roterende laserstraal.

#### **6.4.2 Werken met de laserontvanger in de ontvangerhouder PRA 83** 10

- 1. Druk de ontvanger schuin in de rubber behuizing van de PRA 83, tot deze de ontvanger volledig omsluit. Let erop dat het ontvangstveld en de toetsen zich aan de voorzijde bevinden.
- 2. Maak de ontvanger samen met de rubber behuizing vast aan de handgreep. De magnetische houder verbindt de behuizing en de handgreep met elkaar.
- 3. Schakel de ontvanger in met de aan/uit-toets  $\textcircled{\textbf{0}}$ .
- 4. Open de draaigreep.<br>5. Bevestig de ontvang
- 5. Bevestig de ontvangerhouder PRA 83 door sluiten van de draaihandgreep stevig aan de telescoop- of nivelleerstang.
- 6. Houd de ontvanger met het ontvangstveld direct in het vlak van de roterende laserstraal.

#### **6.4.3 Werken met de baak PRA 81** 10

- 1. Open de sluiting van de PRA 81.
- 2. Plaats de laserontvanger in de baak PRA 81.
- 3. Sluit de sluiting van de PRA 81.<br>4. Schakel de laserontvanger met
- Schakel de laserontvanger met de aan/uit-toets  $\circledR$  in.
- 5. Houd de laserontvanger met het detectievenster direct in het vlak van de roterende laserstraal.
- 6. Positioneer de laserontvanger zodanig, dat de afstandsaanduiding "0" aangeeft.
- 7. Meet de gewenste afstand met behulp van het meetlint.

#### **6.5 Menu-opties van de PRA 300 laserontvanger/afstandsbediening**

- 1. U kunt op elk moment tijdens de bediening de menutoets  $\Xi$  indrukken. De menuweergave verschijnt op het display.
- 2. Selecteer met de richtingstoetsen  $\stackrel{\text{def}}{=}$  of  $\stackrel{\text{def}}{=}$  naar behoefte de afzonderlijke menupunten. **AANWIJZING** Met de richtingstoetsen  $\stackrel{+\infty}{\rightarrow}$  of  $\stackrel{=\infty}{\rightarrow}$  kunnen de instelmogelijkheden worden geselecteerd. Met de toets wordt uw selectie opgeslagen.

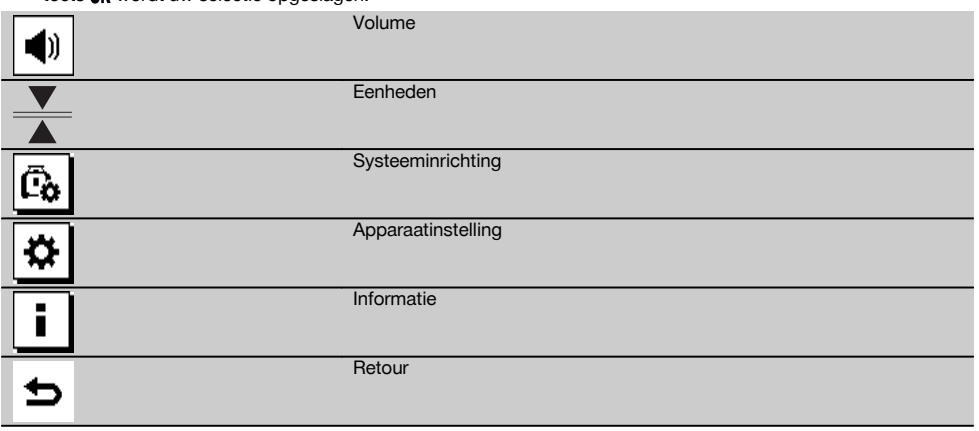

3. Met de menutoets  $\blacksquare$  of de retourtoets  $\blacktriangle$  kan op elk moment het menu weer worden verlaten.

#### **6.5.1 Volume instellen**

Bij iedere keer inschakelen van de laserontvanger is het volume op "normaal" ingesteld. Door een druk op de volumefunctie in het menu kan het volume worden gewijzigd. Er kan worden gekozen uit de 4 opties "Zacht", "Normaal", "Luid" en "Uit". Na iedere selectie keert u automatisch weer in de normale bedieningsmodus terug.

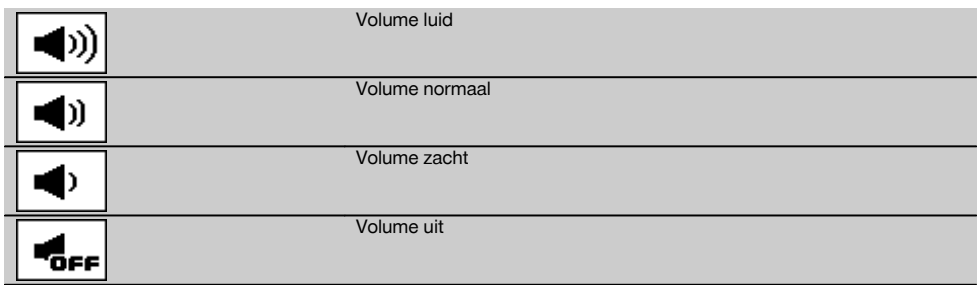

De retourtoets → kan worden bediend, om weer terug in het menu te komen.

#### **6.5.2 Eenheden instellen**

nl

Met de eenhedenfunctie in het menu kunt u de gewenste nauwkeurigheid van de digitale weergave instellen in millimeter of inch. Na iedere selectie keert u automatisch weer terug in de normale bedieningsmodus, of kunt u de retourtoets → bedienen, om weer in het menu terug te komen.

#### **Eenheden**

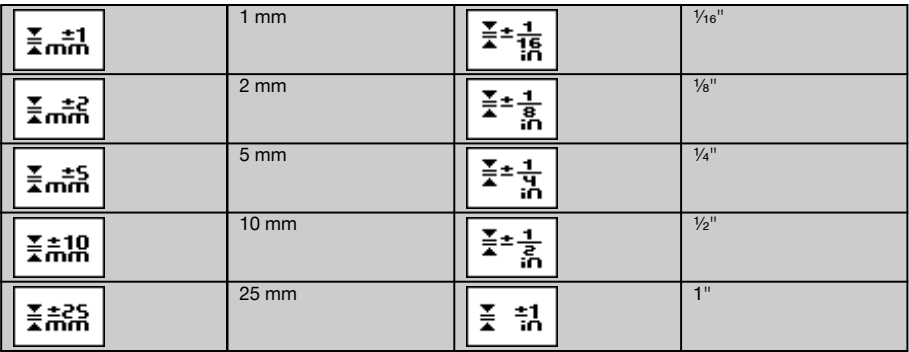

#### **6.5.3 Systeeminrichting instellen**

Er zijn de volgende menupunten: In-/uitschakelen van de straaldiafragma's  $\circledast$  en Slaapmodus  $\overline{a}i$ 

#### **6.5.3.1 In-/uitschakelen van de straaldiafragma's**

U kunt de laserstraal van de PR 300-HV2S aan één of meerdere kanten van het apparaat uitschakelen. Deze functie is nuttig wanneer u op een bouwplaats meerdere lasers gebruikt en de ontvangst van meer dan één laser wilt voorkomen. Het straalvlak is onderverdeeld in vier kwadranten. Deze zijn op de behuizing gemarkeerd en kunnen op de volgende manier worden vastgelegd.

- 1. Selecteer in het menu  $\blacksquare$  de systeeminstellingen  $\overline{c_6}$  en bevestig deze met de bevestigingstoets  $\mathsf{OK}$ .
- 2. Selecteer de functie Straaldiafragma's in-/uitschakelen  $#$  en bevestig deze met de bevestigingstoets  $QK$ .
- 3. Navigeer naar het juiste kwadrant met de navigatietoetsen  $\Rightarrow$   $\Rightarrow$
- 4. Deactiveer/activeer het kwadrant met de OK-toets  $\frac{OK}{N}$ .<br>5. Bevestig deze instelling met de bevestigingstoets
- Bevestig deze instelling met de bevestigingstoets
- Als het kwadrant zichtbaar is, is de status "ingeschakeld". Als het kwadrant niet zichtbaar is, is de status "uit".
- 6. Met de retourtoets  $\Rightarrow$  keert u weer terug naar het menupunt "Voor de inrichting van het systeem relevante instelling"  $\bar{c}_0$ , of via de menutoets  $\bar{c}_1$  terug in de bedieningsmodus.

**AANWIJZING** Instellingen die het apparaat betreffen worden alleen effectief als het apparaat ingeschakeld is en radiografisch verbonden is.

#### **6.5.3.2 Slaapmodus activeren/deactiveren**

In de slaapmodus kan de PR 300-HV2S stroom besparen. De laser wordt uitgeschakeld en zo wordt de capaciteit van de accu verlengd.

- 1. Druk bij de PRA 300 op de toets menu  $\frac{1}{2}$ .<br>2. Selecteer de voor de inrichting van het sys
- Selecteer de voor de inrichting van het systeem relevante instelling  $\overline{c}_b$ .
- 3. Navigeer met de richtingstoetsen  $\frac{m}{\sqrt{2}} \neq \frac{m}{2}$  naar de optie "Slaapmodus"  $\frac{m}{\left[\frac{m}{2}\right]}$ <br>4. Bevestig dit menupunt met de OK-toets **0K**.
- Bevestig dit menupunt met de OK-toets OK.
- 5. Activeer/deactiveer met de bevestigingstoets de slaaptoestand. **AANWIJZING** Alle instellingen blijven opgeslagen.

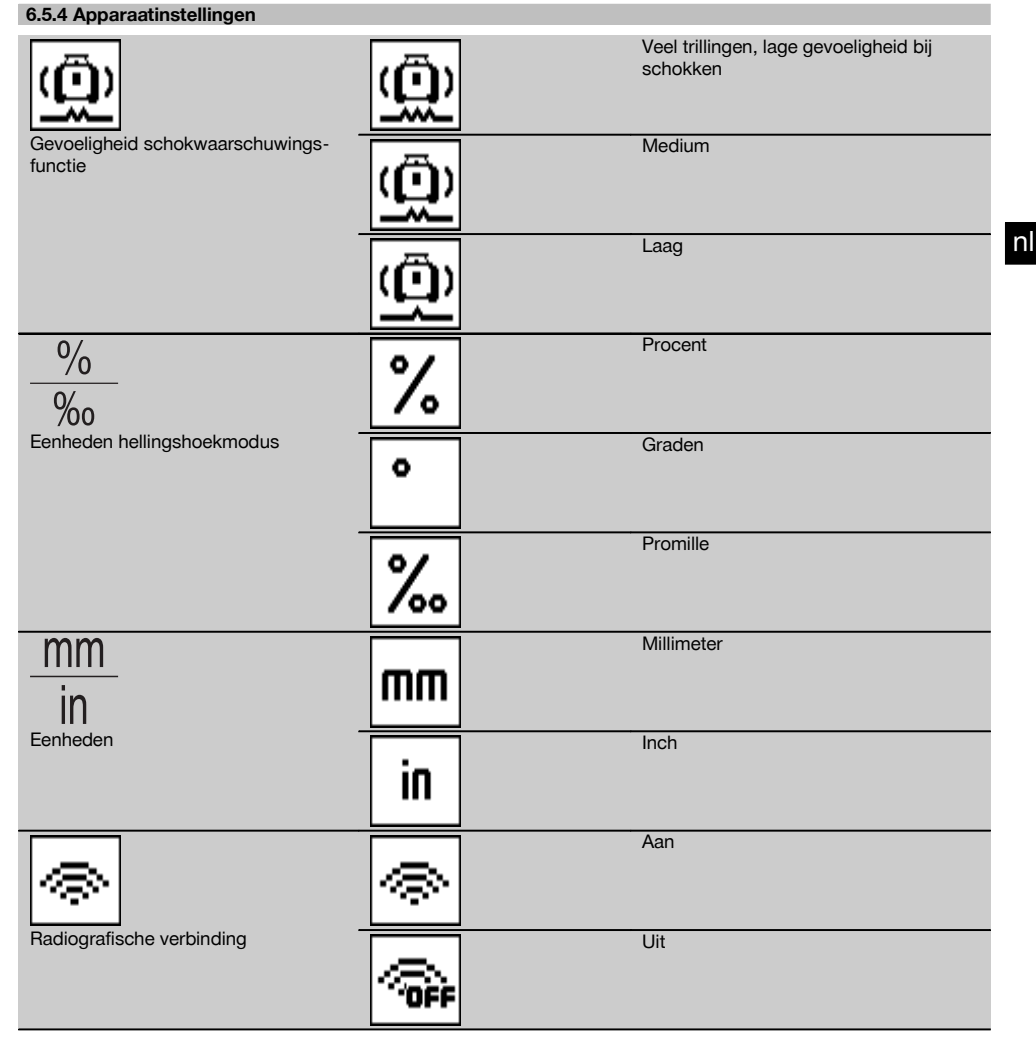

Instellingen die het apparaat betreffen worden alleen effectief als het apparaat ingeschakeld is en radiografisch verbonden is. Met de retourtoets ⇒ keert u weer terug in het hoofdmenu.

### **6.5.4.1 Schokwaarschuwingsfunctie deactiveren**

1. Schakel de rotatielaser in (zie 6.3).

155

- 2. Druk op de toets voor deactivering van de schokwaarschuwingsfunctie  $\alpha$ . Het constant branden van de LED "Deactivering schokwaarschuwingsfunctie" geeft aan dat de functie gedeactiveerd is.
- Als de schokwaarschuwingsfunctie gedeactiveerd is, reageert het apparaat niet meer op schokken.
- 3. Om terug te keren naar de standaardmodus, het apparaat uitschakelen en opnieuw starten.

#### **6.5.4.2 Eenheden hellingshoekmodus**

Bij Eenheden hellingshoekmodus kunnen procenten, graden of promilles worden ingesteld voor het invoeren van de hellingshoek.<br>1. Druk bij

- Druk bij de PRA 300 op de toets menu ...
- 2. Druk op de toets apparaatinstellingen  $\overline{\bullet}$ .
- 3. Navigeer met de richtingspijlen naar de optie Eenheden hellingshoekmodus  $\frac{26}{36}$ .
- 4. Bevestig dit menupunt met de toets  $QK$ .<br>5. Navigeer naar de correcte eenheid en a
- Navigeer naar de correcte eenheid en activeer deze met de toets **OK**.

#### **6.5.4.3 Eenheden**

In het menupunt Eenheden kan worden gewisseld tussen metrisch en imperiaal.

- 1. Druk bij de PRA 300 op de toets menu  $\blacksquare$ .
- 
- 2. Druk op de toets apparaatinstellingen  $\mathbf{B}$ .<br>3. Druk op een van de piiltoetsen en navigee Druk op een van de pijltoetsen en navigeer naar de optie Eenheden  $\frac{nm}{n}$ .
- 4. Bevestig dit menupunt met de toets OK.
- 5. Navigeer naar de correcte eenheden en activeer deze met de toets  $QK$ .

#### **6.5.4.4 Radiografische verbinding**

Indien noodzakelijk kan de radiografische verbinding van de ontvanger worden gedeactiveerd en kan de ontvanger/afstandsbediening alleen als ontvanger worden gebruikt.

- 1. Druk bij de PRA 300 op de toets menu $\blacksquare$ .
- 2. Druk op de toets apparaatinstellingen  $\frac{\mathbf{x}}{2}$ .<br>3. Navigeer met de pilltoetsen naar de optie
- Navigeer met de pijltoetsen naar de optie radiografische verbinding ...
- 4. Bevestig dit menupunt met de toets  $OK$ .
- 5. Navigeer naar de correcte radiografische verbinding en activeer deze met de toets  $\mathbf{0}$ K.

#### **6.5.5 Informatie**

Bij het selecteren van dit menupunt heeft u de volgende opties:

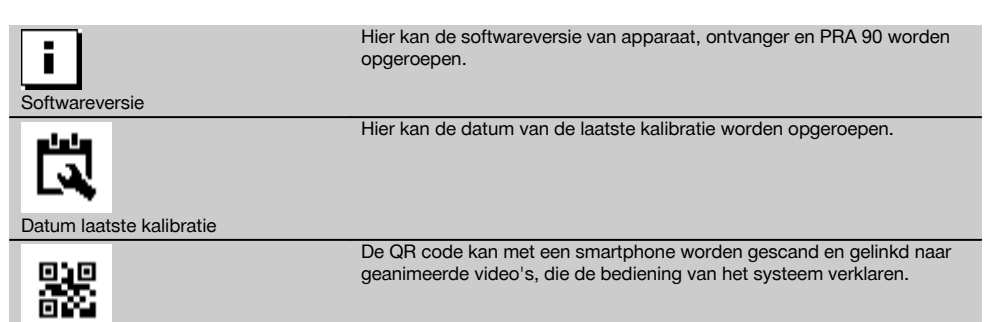

QR code

Met de menutoets **of** of de retourtoets  $\Rightarrow$  kan op elk moment het menu weer worden verlaten.

#### **6.6 Horizontaal werken**

#### **6.6.1 Opstellen**

1. Monteer, afhankelijk van de toepassing, het apparaat bijv. op een statief. u kunt de rotatielaser ook aan een wandhouder monteren. De hellingshoek van het draagvlak mag maximaal ± 5° zijn.

2. Druk op de aan/uit-toets  $\circledR$ .

De LED "Automatisch waterpas stellen" knippert groen en de nivelleringstatus wordt weergegeven op het bedieningspaneel van de laserontvanger.

Zodra de nivellering is voltooid, wordt de laserstraal ingeschakeld, roteert hij en brandt de LED "Automatische nivellering" constant.

#### **6.6.2 Uitrichten met het automatische statief PRA 90**

#### **AANWIJZING**

Deze functie is alleen beschikbaar met het automatische statief PRA 90.

Bij het eerste gebruik moet de laserontvanger PRA 300 met het statief worden gepaird (zie 6.9.2).

Met het optionele automatische statief PRA 90 kan de hoogte van het laservlak handmatig of automatisch op het gewenste niveau worden ingesteld.

- 1. Monteer het apparaat op het automatische statief PRA 90.
- 2. Schakel de rotatielaser, het automatische statief en de laserontvanger in. Richt de hoogte van het laservlak nu handmatig (zie 6.6.2.1) of automatisch (zie 6.6.2.2) uit.

#### **6.6.2.1 Handmatig uitrichten 6 iii**

Druk op de laserontvanger de toetsen ve versen of op de PRA 90 de pijltoetsen in, om het horizontale vlak naar boven resp. naar beneden te verschuiven.

#### **6.6.2.2 Automatisch uitrichten 6 12**

- 1. Houd de ontvangerzijde van de laserontvanger op de gewenste doelhoogte en in de richting van het bedieningspaneel van de PRA 90. Houd de laserontvanger tijdens het uitrichten rustig en let erop dat u vrij zicht hebt tussen de laserontvanger en het apparaat.
- 2. Dubbelklik op de toets Automatisch uitrichten op de laserontvanger. Door nogmaals dubbelklikken wordt de uitrichting beëindigd.

Na het dubbelklikken start de uitrichtingsprocedure van het laservlak, en het statief beweegt omhoog of omlaag. Gedurende de uitrichtingsprocedure klinkt een voortdurend akoestisch signaal. Zodra de laserstraal op het ontvangstveld van de laserontvanger schijnt, wordt de straal naar de markeerkerf (referentievlak) bewogen. Nadat de positie is bereikt en het apparaat is ingesteld, geeft een geluidssignaal van vijf seconden aan dat het

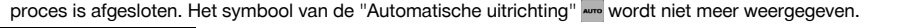

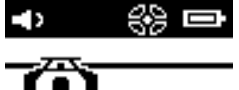

- 3. Controleer de hoogte-instelling op het display.
- 4. Verwijder de laserontvanger.

**AANWIJZING** Als het automatische uitrichtingsproces niet succesvol was, klinken korte signalen en dooft het signaal "Automatisch uitrichten" ......

**AANWIJZING** Er verschijnt bovendien een waarschuwing op de ontvanger, dat de ontvanger zich buiten het mogelijke ontvangstgebied bevindt.

#### **6.7 Verticaal werken**

1. Plaats het apparaat voor verticaal werken op een passend statief, geveladapter of bouwplankadapter of wandhouder, zodat het bedieningspaneel van het apparaat naar boven gericht is. Als alternatief kunt u het apparaat ook op de rubbervoeten van de achterste handgrepen leggen.

**AANWIJZING** De beste radiografische verbinding met de PRA 300 biedt de zijde van het apparaat die rechts op het bedieningspaneel aansluit.

**AANWIJZING** Om de gespecificeerde nauwkeurigheid te bereiken, moet het apparaat op een horizontaal vlak worden gepositioneerd resp. overeenkomstig nauwkeurig op het statief of andere toebehoren worden gemonteerd.

- 2. Richt de rotatielaser met behulp van vizier en korrel in de gewenste richting uit.<br>3. Druk op de aan/uit-toets ©
- Druk op de aan/uit-toets  $\textcircled{\scriptsize{0}}$ . Na de nivellering projecteert het apparaat een vaste laserstraal loodrecht naar beneden. Dit geprojecteerde punt is een referentiepunt (geen loodpunt) en dient ter positionering van het apparaat.
- 4. Richt het apparaat nu zo uit dat de geprojecteerde laserpunt exact op een referentiepunt (bijv. een nagel in de bouwplank) uitgelijnd is.
- 5. Richt de hoogte van het laservlak nu handmatig (zie 6.7.1) of automatisch (zie 6.7.2) op het gewenste tweede referentiepunt uit.

Zodra u met de uitrichting begint, gaat de laser automatisch draaien.

#### **6.7.1 Handmatig uitrichten 6 18**

1. Druk op de laserontvanger de richtingstoetsen  $\Rightarrow$   $\vec{=}$  in, om het verticale vlak handmatig uit te richten.

#### **6.7.2 Automatisch uitrichten en controleren [5]**

- 1. Bevestig of houd de laserontvanger met de markeerkerf op de gewenste uit te richten plaats en in de richting van het apparaat.
- 2. Dubbelklik op de toets automatisch uitrichten ...... Door nogmaals dubbelklikken wordt de uitrichting beëindigd. De uitrichtingsprocedure van het laservlak wordt gestart. Gedurende de uitrichtingsprocedure klinkt een voortdurend akoestisch signaal.

U kunt de richting van het zoekproces wijzigen door de toets "Automatisch uitrichten" |wow eenmaal in te drukken. Zodra de laserstraal op het ontvangstveld van de laserontvanger schijnt, wordt de straal naar de markeerkerf (referentievlak) bewogen.

Nadat de positie is bereikt (markeerkerf gevonden) en het apparaat is ingesteld, geeft een geluidssignaal van vijf seconden aan dat het proces is afgesloten.

De laserontvanger gaat automatisch naar de bewakingsmodus en controleert in regelmatige afstanden of het laservlak verschoven is. Bij een verschuiving wordt het laservlak weer op de markeerkerf verschoven, wanneer dit mogelijk is. Als het markeringsvlak buiten het nivelleringsbereik van ±5° ligt, als het directe zichtcontact tussen het apparaat en de laserontvanger gedurende langere tijd verhinderd is of als de uitrichtingsprocedure binnen twee minuten niet is gelukt, klinken korte geluidssignalen. De laser draait niet meer en het symbool "automatische uitrichting" dooft. Dit geeft het afbreken van de automatische uitrichtingsprocedure aan.

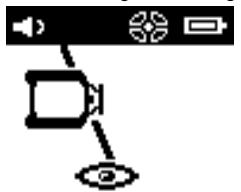

3. Nadat de automatische uitrichtingsprocedure is afgesloten, maar de ontvanger niet gepositioneerd moet blijven of als ontvanger wilt gebruiken, kan door dubbelklikken op de toets automatisch uitrichten aus de bewakingsmodus weer worden verlaten.

#### **6.8 Werken met hellingen**

#### **AANWIJZING**

Als het apparaat temperatuurveranderingen van ongeveer 10 graden meet, stopt de laserrotatie gedurende circa 40 seconden. Gedurende deze tijd corrigeert het apparaat alle mogelijke storingen als gevolg van de temperatuurverandering. Na de automatische correctie stelt het apparaat het laservlak weer op de vorige hellingshoek in en begint de laser te draaien.

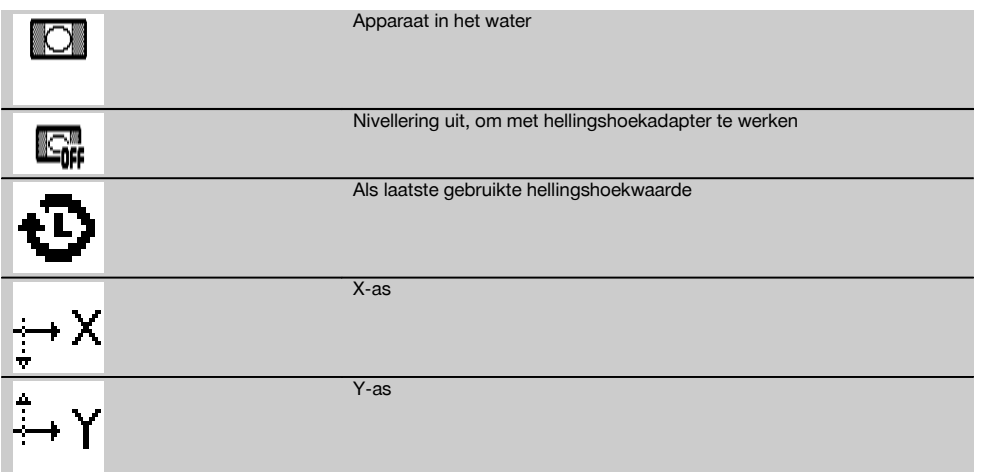

De hellingshoek kan handmatig, automatisch of met behulp van de hellingshoekadapter PRA 79 worden ingesteld.

#### **6.8.1 Opstellen**

- 1. Monteer de rotatielaser op een statief.<br>2 Positioneer de rotatielaser op het eers
- 2. Positioneer de rotatielaser op het eerste referentiepunt op de bovenste of op de onderste rand van het hellende vlak.
- 3. Ga achter het apparaat staan, met de blik in de richting van het bedieningspaneel.
- 4. Richt het apparaat met behulp van vizier en korrel op de kop van het apparaat parallel aan het hellende vlak op het tweede referentiepunt uit.
- 5. Schakel de laserontvanger in  $\omega$ .
- 6. Schakel het apparaat in  $\textcircled{0}$  en druk op de toets hellingshoekmodus  $\angle$ .
	- De LED hellingshoekmodus gaat branden.

Zodra de nivellering afgerond is, wordt de laserstraal ingeschakeld. Het bedieningspaneel van de PRA 300 toont nu de volgende hellingshoekmogelijkheden:

- Digitale verandering van de X- of de Y-waarde 21.
- Nivellering uitschakelen (om te gebruiken met de hellingshoekadapter PRA 79)
- Oproepen van de als laatste gebruikte waarde  $\mathbf{\Phi}$ .

Voor een nauwkeurigere uitrichting na de instelling van de hellingshoek de automatische of de handmatige elektronische hellingshoekuitrichting uitvoeren (zie 6.8.2.2). Hellingshoeken kunnen op de PRA 300 in %, ‰ of in ° worden ingesteld resp. aangegeven (zie 6.5.4).

#### **6.8.2 Hellingshoek handmatig digitaal instellen** 15

Bij de laserontvanger/afstandsbediening kunnen hellingshoeken tot 20% worden ingevoerd. De aanduiding van de laserontvanger geeft de hellingshoek aan. Als bovendien gebruik wordt gemaakt van een hellingshoekadapter of een statief met hellingshoek, kunnen hellingshoeken tot 25% worden bereikt.

Hellingshoeken kunnen tegelijkertijd in X en Y worden ingesteld, of in slechts één van de beide assen.

- 1. Navigeer met de pijltoets  $\stackrel{\text{def}}{=}$  of  $\stackrel{\text{def}}{=}$  op de softkey X en bevestig de selectie met **0K**.
- 2. Selecteer vervolgens met de pijltoetsen  $\frac{15}{2}$  of  $\frac{17}{2}$  het cijfer of het toestandsteken dat u wilt instellen en activeer het met OK

nl

- 3. Voer met de pijltoetsen  $\stackrel{(*)}{\sim}$  of  $\stackrel{(*)}{\sim}$  de waarde in en bevestig iedere plaats met  $\mathsf{OK}$ ; dan kan pas een nieuw cijfer worden geselecteerd.
- 4. Nadat u de gewenste waarde heeft ingevoerd, deze bevestigen met OK.
- 5. Navigeer met de pijltoets naar de bevestigingstoets  $\blacksquare$  en druk deze in  $\mathsf{OK}$ .<br>6. Nu kan nog een waarde voor Y worden ingevoerd of gelijk naar bevestiger
- Nu kan nog een waarde voor Y worden ingevoerd of gelijk naar bevestigen worden genavigeerd. De laser verstelt pas, als deze stap wordt bevestigd.

**AANWIJZING** Als alternatief kan voor OK op de retourtoets worden gedrukt – hierdoor wordt teruggekeerd naar het hoofdmenu en worden uw invoeren gewist.

#### **6.8.2.1 Optionele automatische elektronische hellingshoekuitrichting**

Na het grof uitrichten van de rotatielaser en de instelling van de hellingshoek (zoals hierboven beschreven) kan het uitrichten van de PR 300-HV2S door de door Hilti gepatenteerde, automatische elektronische hellingshoekuitrichting worden geoptimaliseerd.

- 1. Positioneer de laserontvanger PRA 300 tegenover de rotatielaser PR 300-HV2S centraal aan het einde van het hellend vlak op de tweede referentie. U kunt hem zelf vasthouden of met de ontvangerhouder PRA 83 fixeren.
- 2. Selecteer na het invoeren van de hellingshoek op de PRA 300 door dubbelklikken op de AUTO knop de functie Auto-E-Targeting en bevestig dit met OK.

De animatie op de PRA 300 toont het verloop van het automatische uitrichtingsproces. Zodra deze is afgesloten, is de uitrichting van de PRA 300 correct.

Na een succesvolle uitrichting wordt de functie automatisch beëindigd en richt de laser zich uit op het ontvangstgebied van de ontvanger.

Tussen de grove uitrichting met behulp van vizier en korrel en de fijne uitrichting met behulp van de automatische elektronische hellingshoekuitrichting kunnen afwijkingen optreden. Omdat de automatische, elektronische methode met behulp van het apparaat nauwkeuriger is dan de optische, wordt geadviseerd altijd de elektronische hellingshoekuitrichting als referentie te gebruiken.

In de menubalk is altijd te zien, dat de Auto-E-Targeting is uitgevoerd. Als het systeem wordt uitgeschakeld, is de afwijking van vizier en korrel weer opgeheven.

De laser zoekt de ontvanger eerst in de X-as en vervolgens in de Y-as. Targeting kan alleen plaatsvinden in een hoek van +/- 5°.

#### **6.8.2.2 Optionele handmatige elektronische hellingshoekuitrichting**

Na het grof uitrichten van de rotatielaser en de instelling van de hellingshoek (zoals hierboven beschreven) kan het uitrichten van de PR 300-HV2S door de door Hilti gepatenteerde, handmatige elektronische hellingshoekuitrichting worden geoptimaliseerd.

1. Positioneer de PRA 300 centraal aan het einde van het hellend vlak tegenover de PR 300-HV2S. U kunt hem zelf vasthouden of met de PRA 83 fixeren.

**AANWIJZING** Het ontvangstveld moet op het tweede referentiepunt zijn uitgericht.

2. Activeer de handmatige elektronische hellingshoekuitrichting van de PR 300-HV2S door het indrukken van de toets elektronische hellingshoekuitrichting.

Als de pijlen voor de elektronische hellingshoekuitrichting knipperen, ontvangt de PRA 300 geen laserstraal van de PR 300-HV2S.

- 3. Als de linker pijl knippert, de PR 300-HV2S rechtsom verdraaien.
- 4. Als de rechter pijl knippert, de PR 300-HV2S linksom verdraaien. Als beide pijlen branden, is de uitrichting op de PRA 300 correct. Na een succesvolle uitrichting (beide pijlen branden constant gedurende 10 seconde) wordt de functie automatisch beëindigd.
- 5. Fixeer de rotatielaser nu op het statief, zodat het niet abusievelijk kan worden verdraaid.
- 6. U kunt de elektronische hellingshoekuitrichting ook activeren door het indrukken van de toets handmatige elektronische hellingshoekuitrichting.

**AANWIJZING** Tussen de grove uitrichting met behulp van vizier en korrel en de fijne uitrichting met behulp van de handmatige elektronische hellingshoekuitrichting kunnen afwijkingen optreden. Omdat de handmatige elektronische methode nauwkeuriger is dan de optische, wordt geadviseerd altijd de elektronische hellingshoekuitrichting als referentie te gebruiken.

#### **6.8.3 Aanwezige hellingshoek automatisch meten** 16

Met deze functie kan automatisch een gekanteld laservlak tussen 2 punten tot stand worden gebracht en de hellingshoek tussen deze punten worden bepaald.

- 1. Stel het apparaat zoals onder 6.8.1 beschreven op de bovenste rand van het hellende vlak in.
- 2. Monteer de laserontvanger met de ontvangerhouder PRA 83 bijvoorbeeld op de telescoopplaat PUA 53.
- 3. Positioneer de ontvanger direct voor de rotatielaser, richt hem t.o.v. de hoogte van het laservlak uit en fixeer hem op het tweede referentiepunt op de telescoopplaat.
- 4. Positioneer de ontvanger met de telescoopplaat op de onderste rand van het hellend vlak, klik op de toets automatisch uitlijnen en bevestig dit met OK. **AANWIJZING** Door nogmaals dubbelklikken op de AUTO toets wordt de uitrichting beëindigd.

Nu start de uitrichtingsprocedure van het laservlak. Gedurende de uitrichtingsprocedure klinkt een continu akoestisch signaal.

5. U kunt de richting van het zoekproces wijzigen door de toets "Automatisch uitlijnen" <a>weenmaal in te drukken. Zodra de laserstraal op het ontvangstveld van de laserontvanger schijnt, wordt de straal op de markeerkerf (referentievlak) gefixeerd. Nadat de positie is bereikt (markeerkerf gevonden), geeft een akoestisch signaal van vijf seconden aan dat het proces is afgesloten.

Het symbool "automatische uitrichting" wordt niet meer weergegeven op het display van de laserontvanger en de ontvanger gaat automatisch op de normale modus over.

- De nieuwe hellingshoek wordt weergegeven op het display van de laserontvanger.
- 6. Lees de hellingshoek tussen de beide punten (standpunten van het apparaat en de laserontvanger) op het display van de laserontvanger af.

**AANWIJZING** Optioneel kan vervolgens nog de Auto-E-Targeting uitgevoerd worden. 6.8.2.1

#### **6.8.4 Hellingshoek met behulp van de hellingshoekadapter PRA 79 instellen**

#### **AANWIJZING**

De hellingshoektafel moet correct tussen het statief en het apparaat gemonteerd zijn (zie handleiding PRA 79).

- 1. Monteer de hellingshoekadapter PRA 79 afhankelijk van het gebruik op bijv. een statief.
- 2. Positioneer het statief op de bovenste of op de onderste rand van het hellende vlak.<br>3. Monteer de rotatielseer op de hellingshoekadanter en richt het annaraat met behul
- 3. Monteer de rotatielaser op de hellingshoekadapter en richt het apparaat met behulp van de doelkerf op de kop van de PR 300-HV2S inclusief de hellingshoekadapter parallel aan het hellende vlak uit. Het bedieningspaneel van de PR 300-HV2S moet zich aan de tegenovergestelde zijde van de hellingshoekrichting bevinden.
- 4. Zorg ervoor dat de hellingshoekadapter zich in de uitgangspositie bevindt (0°).
- 5. Schakel het apparaat in (zie 6.3).<br>6. Druk op de toets hellingshoekmo
- Druk op de toets hellingshoekmodus  $\angle$ . Op het bedieningspaneel van de rotatielaser gaat nu de LED hellingshoekmodus branden. Het apparaat begint nu met de automatische nivellering. Zodra deze voltooid is, wordt de laser ingeschakeld en begint deze te draaien.
- 7. Selecteer nu op de ontvanger de functie Nivelleren  $\Box$  deactiveren.<br>8. Stel nu de gewenste bellingshoek op de bellingshoekadanter in
- 8. Stel nu de gewenste hellingshoek op de hellingshoekadapter in.

**AANWIJZING** Bij de handmatige instelling van de hellingshoek nivelleert de PR 300-HV2S het laservlak eenmalig en fixeert dit vervolgens. Trillingen, temperatuurveranderingen of andere invloeden die gedurende de dag kunnen optreden kunnen van invloed zijn op de positie van het laservlak.

**AANWIJZING** Om bij de digitale handmatige instelling van X/Y te komen, moet de standaardmodus weer worden ingesteld. Daartoe moet het systeem opnieuw worden gestart.

#### **6.9 Terughalen van de laatste waardes**

Als het apparaat wordt uitgeschakeld en verplaatst, kan de als laatste opgeslagen hellingshoek op de ontvanger weer worden opgeroepen.

- 1. Schakel het apparaat weer in  $\circledcirc$  en activeer op het apparaat de hellingshoekmodus  $\angle$ .
- Het eerste menupunt is de laatste waarde.
- 2. Selecteer de waarde met  $\mathbf{OK}$ .
- 3. Controleer of de X- en Y-waardes werkelijk kloppen.<br>4. Bovestig de waardes met OK
- Bevestig de waardes met OK. De rotatielaser stelt zich dan weer in op de voorgaande hellingshoek.

#### **6.10 Reset X/Y waarde**

Om X en Y snel weer op 0 in te stellen, de softkey "Reset op 0" gebruiken.

#### **6.11 Naar de standaardmodus terugkeren**

Om terug te keren naar de standaardmodus, het apparaat uitschakelen en opnieuw starten.

## **7 Verzorging en onderhoud**

#### **7.1 Reinigen en drogen**

- 1. Blaas het stof van de optische lenzen.<br>2. Het glas niet met de vingers aanraken.
- 2. Het glas niet met de vingers aanraken.<br>3. Alleen met schone en zachte doeken
- Alleen met schone en zachte doeken reinigen; zo nodig met zuivere alcohol of wat water bevochtigen. **AANWIJZING** Door te ruw reinigingsmateriaal kan het glas bekrast raken en de nauwkeurigheid van het apparaat nadelig worden beïnvloed. **AANWIJZING** Geen andere vloeistoffen gebruiken

omdat deze de kunststof delen kunnen aantasten. 4. Droog de uitrusting met inachtneming van de tem-

peratuurgrenzen die in de Technische gegevens zijn aangegeven. **AANWIJZING** Met name in de winter en zomer de

temperatuurgrenzen in acht nemen wanneer u de uitrusting bijv. in een voertuig bewaart.

#### **7.2 Verzorging van de lithium-ion accu**

#### **AANWIJZING**

Het is niet nodig om de Li-ion-accu's een opfrislading te geven, zoals bij NiCd- of NiMH-accu's.

#### **AANWIJZING**

Wanneer het laden wordt onderbroken, beïnvloedt dit de levensduur van de accu's niet.

#### **AANWIJZING**

Het laden kan op ieder moment worden gestart zonder dat de levensduur wordt beïnvloed. Er is geen sprake van een memory-effect, zoals bij NiCd- of NiMH-accu's.

#### **AANWIJZING**

De accu's kunnen het best volledig opgeladen en zo koel en droog mogelijk worden bewaard. Het is ongunstig om de accu's te bewaren bij hoge omgevingstemperaturen (bijv. achter ruiten). Hierdoor wordt de levensduur van de accu's en het zelfontladingspercentage van de cellen beïnvloed.

#### **AANWIJZING**

Door veroudering of overbelasting verliezen accu's capaciteit; ze kunnen in dat geval niet meer volledig worden geladen. Ondanks dat u met een oude accu nog kunt werken, dient deze op tijd te worden vervangen.

- 1. Voorkom dat er vocht binnendringt.<br>2. Laad de accu's voor het eerste geb
- Laad de accu's voor het eerste gebruik volledig op.
- 3. Laad de accu op, zodra de prestaties van het apparaat duidelijk minder worden.

**AANWIJZING** Tijdig opladen verhoogt de levensduur van de accu.

**AANWIJZING** Bij verder gebruik van de accu wordt het ontladen automatisch beëindigd voordat er cellen kunnen worden beschadigd en wordt het apparaat uitgeschakeld.

4. Laad de accu's alleen op met de goedgekeurde acculaders van Hilti voor lithium-ion accu's.

#### **7.3 Opslaan**

- 1. Apparaten die nat zijn geworden, dienen te worden uitgepakt. Apparaten, transportcontainers en toebehoren moeten worden gedroogd (met inachtneming van de bedrijfstemperatuur) en gereinigd. De apparatuur pas weer inpakken als alles helemaal droog is.
- 2. Voer wanneer de apparatuur gedurende langere tijd is opgeslagen of getransporteerd vóór gebruik een controlemeting uit.
- 3. Neem accu's en batterijen uit het apparaat en de laserontvanger wanneer deze voor langere tijd worden opgeslagen. Lekkende accu's en batterijen kunnen het apparaat en de laserontvanger beschadigen.

#### **7.4 Transporteren**

Gebruik voor het transport of de verzending van uw uitrusting de kartonnen verzenddoos van Hilti of een gelijkwaardige verpakking.

#### **ATTENTIE**

**Het apparaat altijd zonder batterijen/accu's versturen.**

#### **7.5 Hilti meettechniek service**

De Hilti meettechniek service voert de controle uit en zorgt bij een afwijking tevens voor de reparatie en de hernieuwde controle van de specificatie-overeenstemming van het apparaat. De specificatie-overeenstemming op het moment van de controle wordt schriftelijk bevestigd door het servicecertificaat. Het wordt aanbevolen:

- 1. dat afhankelijk van de normale belasting van het apparaat een geschikt controle-interval wordt gekozen.
- 2. dat ten minste eenmaal per jaar een controle door de Hilti meettechniek service plaatsvindt.
- 3. dat na een bijzonder zware belasting van het apparaat een controle door de Hilti meettechniek service plaatsvindt.
- 4. dat voor belangrijke werkzaamheden/opdrachten een controle door de Hilti meettechniek service plaatsvindt.

De controle door de HILTI meettechniek service ontslaat de gebruiker niet van de normale controle van het apparaat voor en tijdens het gebruik.

#### **7.6 Nauwkeurigheid controleren**

#### **AANWIJZING**

Om aan de technische specificaties te kunnen blijven voldoen, moet het apparaat regelmatig (minstens voor ieder groter/kritisch project) worden gecontroleerd!

#### **AANWIJZING**

Onder de volgende omstandigheden kan worden aangenomen, dat een apparaat na een val correct en met dezelfde nauwkeurigheid als voor de val werkt:

Bij de val is de in de Technische gegevens aangegeven valhoogte niet overschreden.

Het apparaat is bij de val niet mechanisch beschadigd (bijv. breuk van de pentaprisma).

Het apparaat zendt bij het gebruik een roterende laserstraal uit.

Het apparaat heeft ook voor de val correct gewerkt.

#### **7.6.1 Horizontale hoofd- en dwarsas controleren** 18

- 1. Statief circa 20 m van een wand opstellen en de statiefkop m.b.v. waterpas horizontaal uitrichten.
- 2. Het apparaat op het statief monteren en de apparaatkop met behulp van de doelkerf op de wand uitrichten.
- 3. Met behulp van de ontvanger een punt (punt 1) bepalen en dit punt op de wand markeren.
- 4. Het apparaat 90º rechtsom om de apparaatas draaien. Daarbij mag de hoogte van het apparaat niet veranderd worden.
- 5. Met behulp van de laserontvanger een tweede punt (punt 2) bepalen en dit punt op de wand markeren.

6. Stappen 4 en 5 nog twee maal herhalen en punt 3 en punt 4 met behulp van de ontvanger opvangen en op de wand markeren.

Bij zorgvuldige uitvoering moet de verticale afstand tussen de beide gemarkeerde punten 1 en 3 (hoofdas) resp. punten 2 en 4 (dwarsas) steeds < 2 mm zijn (op 20 m). Bij grotere afwijkingen het apparaat voor kalibratie opsturen naar Hilti-service.

#### **7.6.2 Controle van de verticale as** 19 20

- 1. Het apparaat verticaal op een zo vlak mogelijke bodem circa 10 m van een wand opstellen.
- 2. De handgrepen van het apparaat parallel aan de wand uitrichten.
- 3. Het apparaat inschakelen en het referentiepunt (R) op de vloer markeren.
- 4. Met behulp van de ontvanger punt (A) aan de onderkant van de wand markeren.
- 5. Met behulp van de ontvanger punt (B) op circa 10 m hoogte markeren.
- 6. Het apparaat 180° draaien en op het referentiepunt (R) op de vloer en op het onderste markeringspunt (A) op de wand uitrichten.
- 7. Met behulp van de ontvanger punt (C) op circa 10 m hoogte markeren.
- 8. Bij zorgvuldige uitvoering moet de horizontale afstand tussen de beide op tien meter hoogte gemarkeerde punten (B) en (C) kleiner dan 1 mm zijn (bij 10 m).

**AANWIJZING** Bij een grotere afwijking: Het apparaat voor kalibratie naar de Hilti-service zenden.

## **8 Foutopsporing**

Iedere weergave komt verschijnt samen met het symbool "Informatie" of "Waarschuwing" (zie het hoofdstuk "Overzicht van de algemene symbolen").

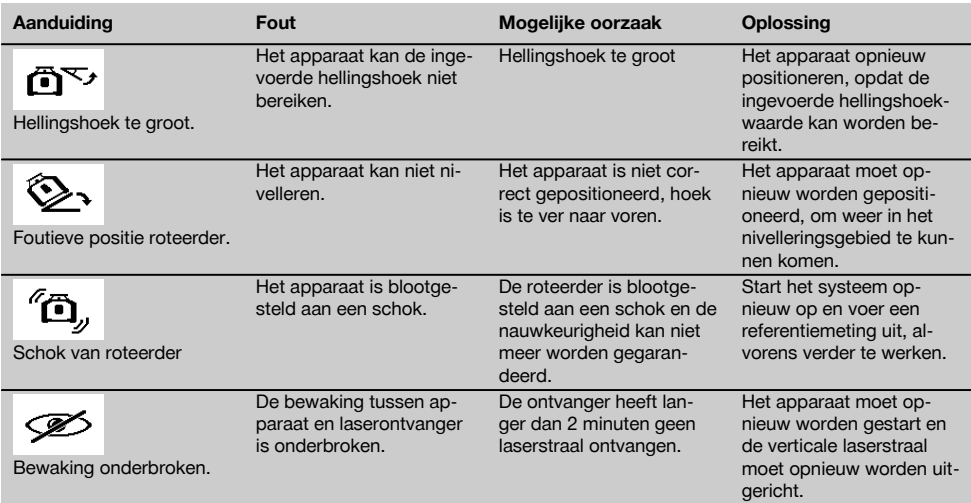

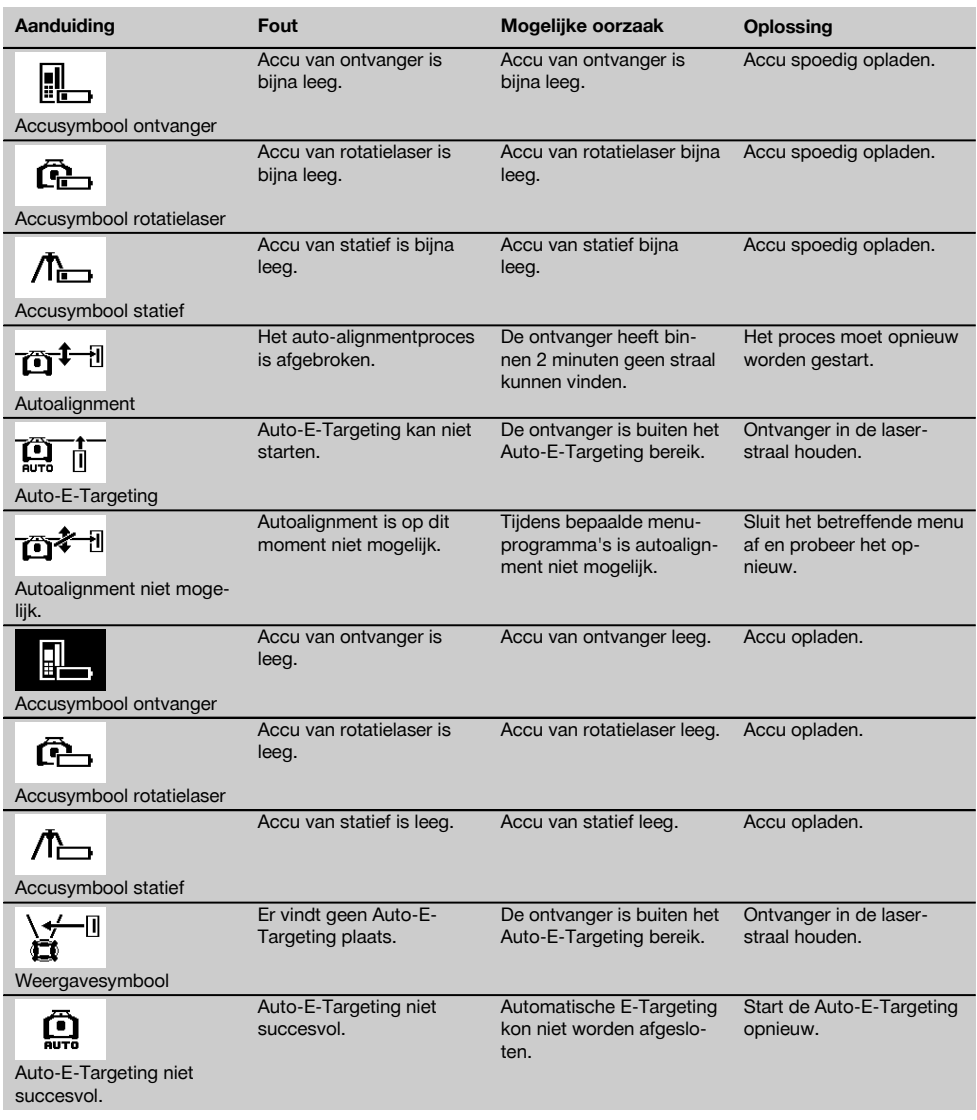

## **9 Afval voor hergebruik recyclen**

#### **WAARSCHUWING**

Wanneer de uitrusting op ondeskundige wijze wordt afgevoerd kan dit tot het volgende leiden:

bij het verbranden van kunststofonderdelen ontstaan giftige verbrandingsgassen, waardoor er personen ziek kunnen worden.

Batterijen kunnen ontploffen en daarbij, wanneer ze beschadigd of sterk verwarmd worden, vergiftigingen, brandwonden (door brandend zuur) of milieuvervuiling veroorzaken.

Wanneer het apparaat niet zorgvuldig wordt afgevoerd, bestaat de kans dat onbevoegde personen de uitrusting op ondeskundige wijze gebruiken. Hierbij kunnen zij zichzelf en derden ernstig letsel toebrengen en het milieu vervuilen.

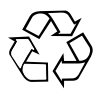

Hilti-apparaten zijn voor een groot deel vervaardigd van materiaal dat kan worden gerecycled. Voor hergebruik is een juiste materiaalscheiding noodzakelijk. In veel landen is Hilti er al op ingesteld om uw oude apparaat voor recycling terug te nemen. Vraag hierover informatie bij de klantenservice van Hilti of bij uw verkoopadviseur.

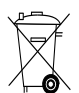

Alleen voor EU-landen

Geef elektrisch gereedschap niet met het huisvuil mee!

Overeenkomstig de Europese richtlijn inzake oude elektrische en elektronische apparaten en de toepassing daarvan binnen de nationale wetgeving, dienen gebruikte elektrische apparaten en accu's gescheiden te worden ingezameld en te worden afgevoerd naar een recyclingbedrijf dat voldoet aan de geldende milieu-eisen.

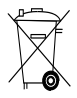

Voer de batterijen af volgens de nationale voorschriften.

## **10 Fabrieksgarantie op de apparatuur**

Neem bij vragen over de garantievoorwaarden contact op met uw lokale HILTI dealer.

## **11 EG-conformiteitsverklaring (origineel)**

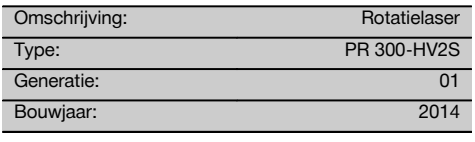

Als de uitsluitend verantwoordelijken voor dit product verklaren wij dat het voldoet aan de volgende voorschriften en normen: 2011/65/EU, 2006/42/EG, 2006/66/EG, 1999/5/EG, EN ISO 12100, tot 19 april 2016: 2004/108/EG, vanaf 20 april 2016: 2014/30/EU, EN 300 440‑2 V1.4.1, EN 301 489‑1 V1.9.2, EN 301 489‑17 V2.2.1.

**Hilti Corporation, Feldkircherstrasse 100, FL‑9494 Schaan**

Head of BA Quality and Process Management Business Area Electric Tools & Accessories<br>05/2015 05/2015 05/2015

#### **Technische documentatie bij:**

Hilti Entwicklungsgesellschaft mbH Zulassung Elektrowerkzeuge Hiltistrasse 6 86916 Kaufering Deutschland

**Paolo Luccini Edward Przybylowicz** Head of BU Measuring Systems

BU Measuring Systems

nl

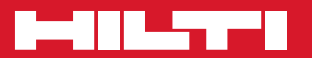

## **Hilti Corporation**

LI-9494 Schaan Tel.: +423 / 234 21 11 Fax: +423 / 234 29 65 www.hilti.com

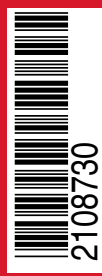

Hilti = registered trademark of Hilti Corp., Schaan Pos. 1 | 20150716